# **EPOS**

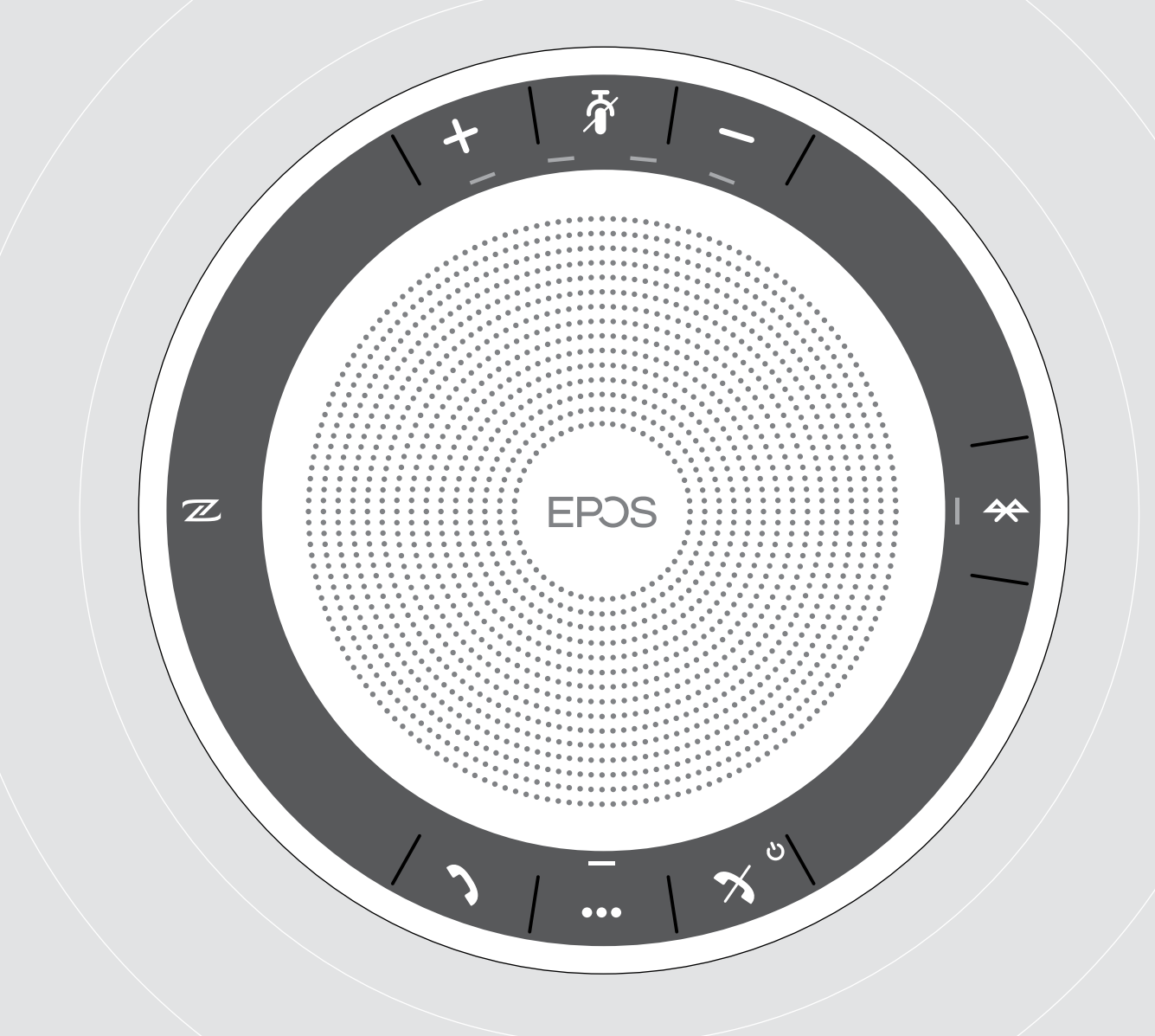

# EXPAND SP 30 | SP 30 +

Speakerphone Bluetooth®

Panduan Pengguna

 $\overline{1}$ 

## Daftar Isi

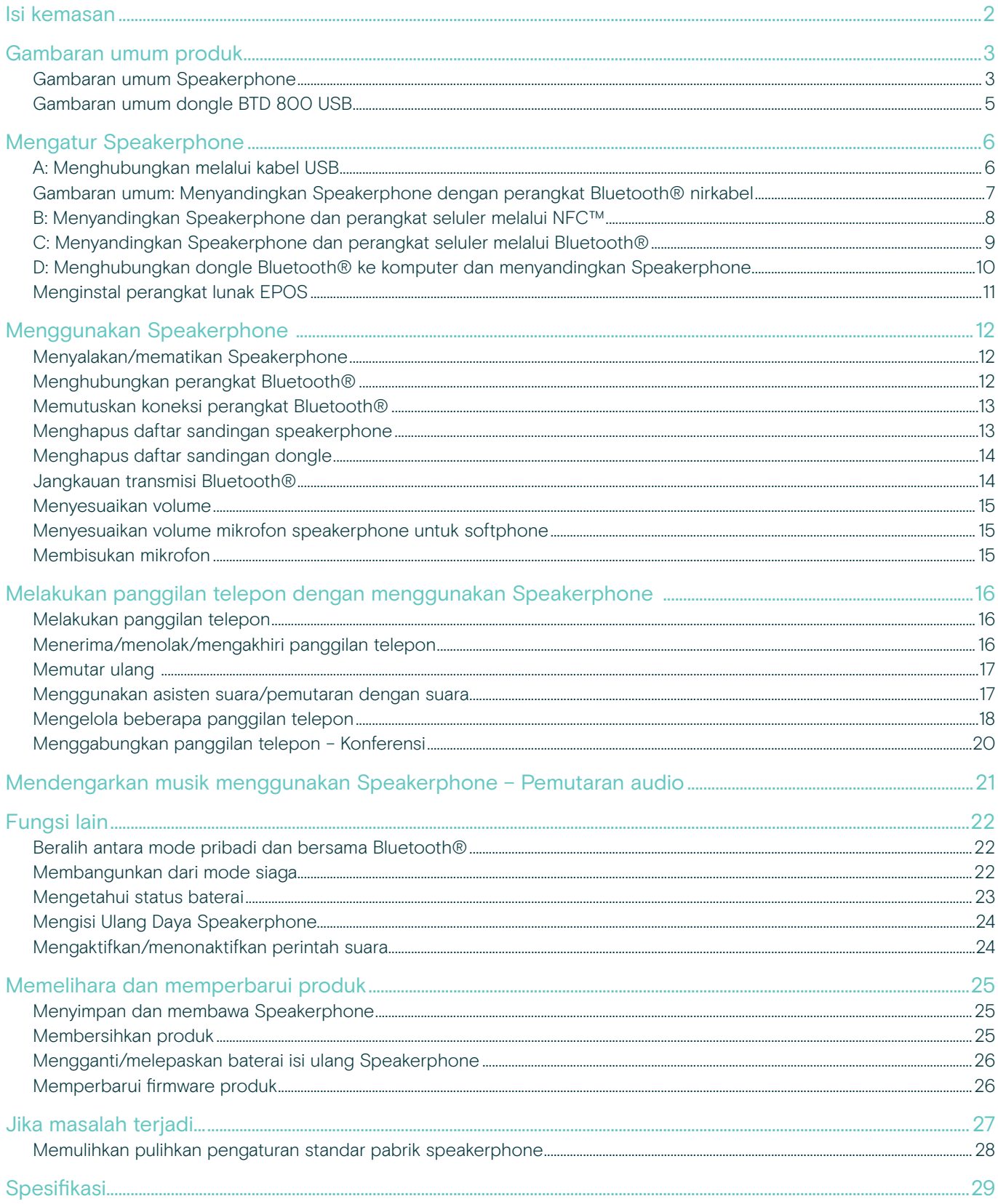

## <span id="page-2-0"></span>Isi kemasan

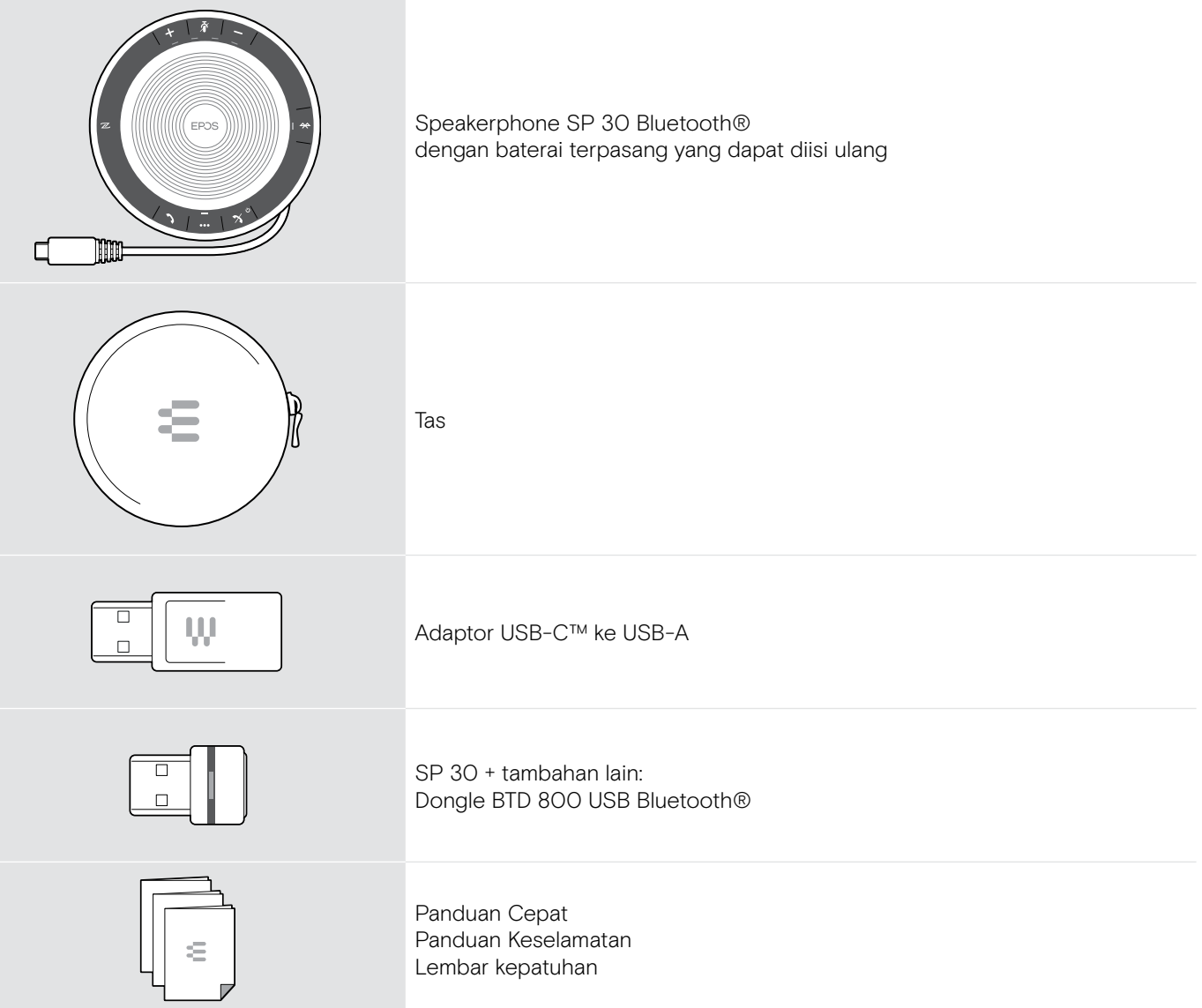

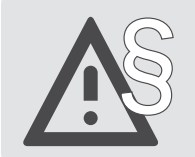

§ Untuk mengetahui petunjuk keselamatan, bacalah Panduan Keselamatan.

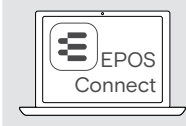

Perangkat lunak EPOS EPOS Connect yang gratis memungkinkan Anda untuk menambahkan nilai ke produk EPOS Anda.

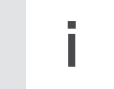

i Daftar aksesori dapat ditemukan di halaman produk di www.eposaudio.com.

## <span id="page-3-0"></span>Gambaran umum produk

## Gambaran umum Speakerphone

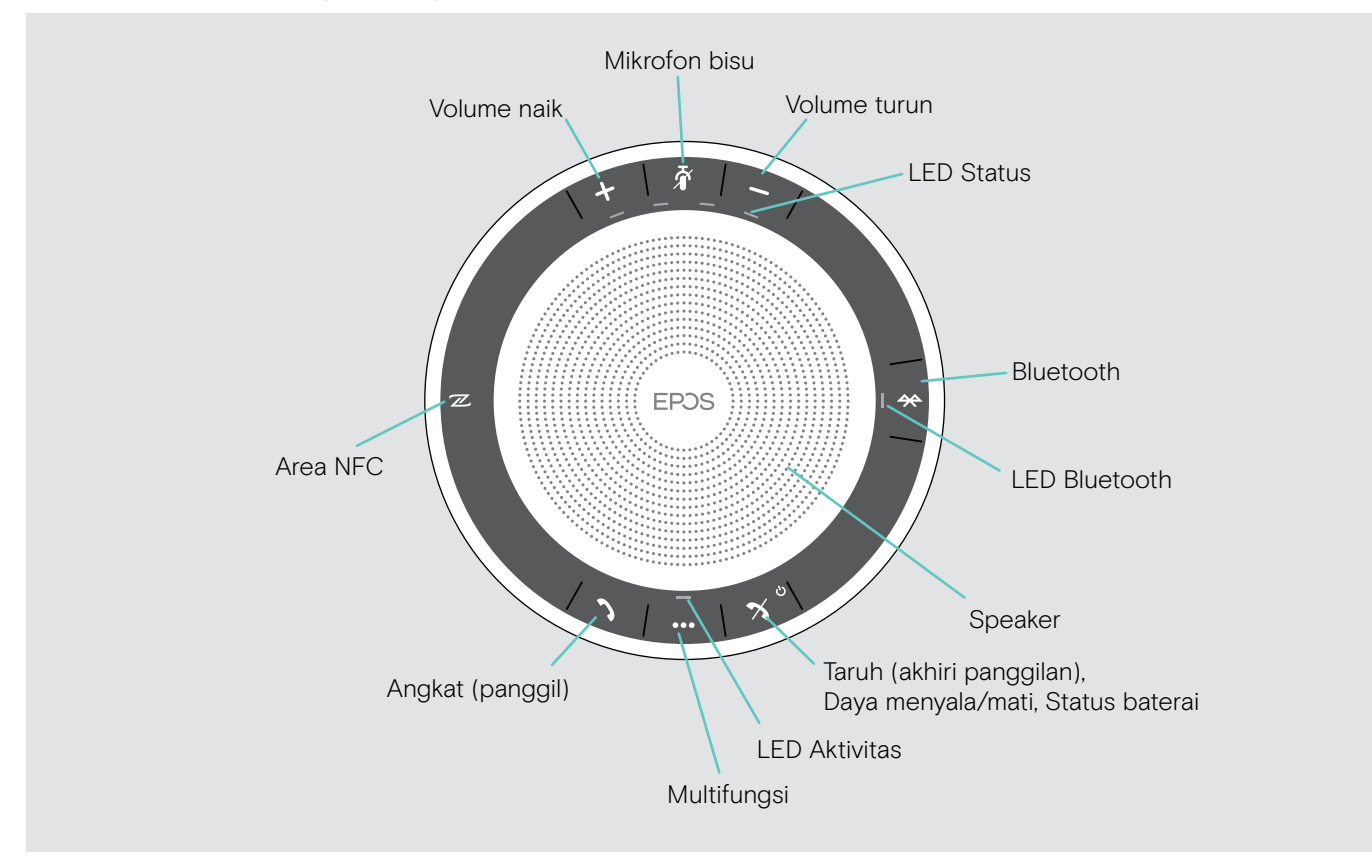

#### Gambaran umum bagian bawah

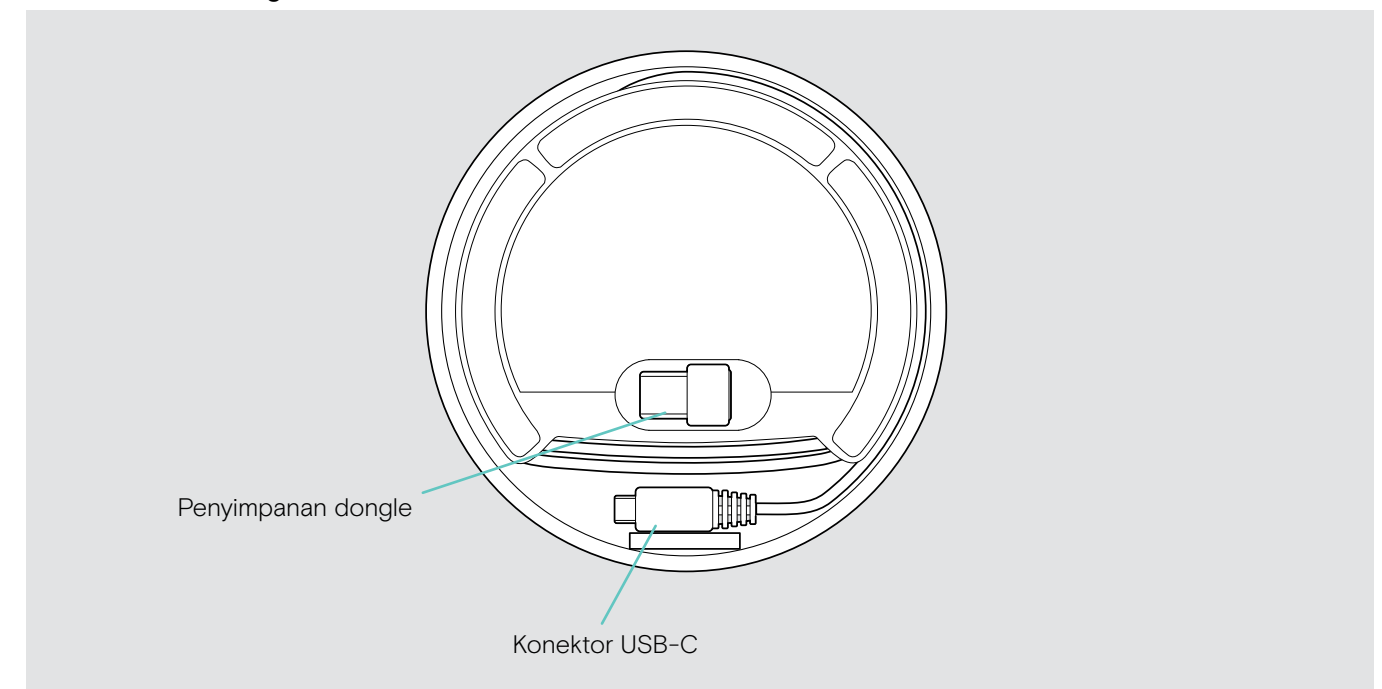

#### Gambaran umum LED

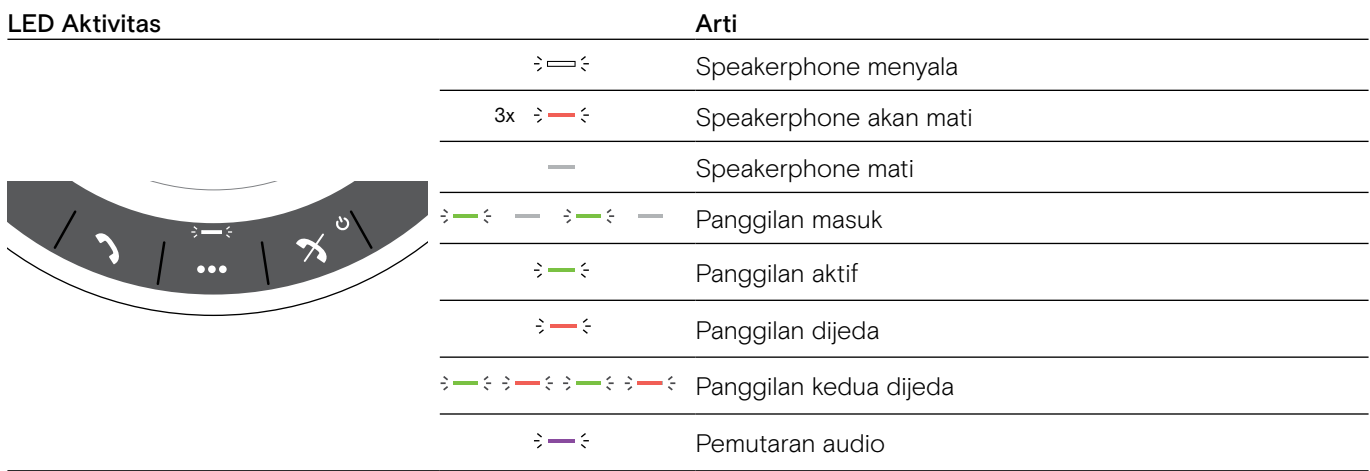

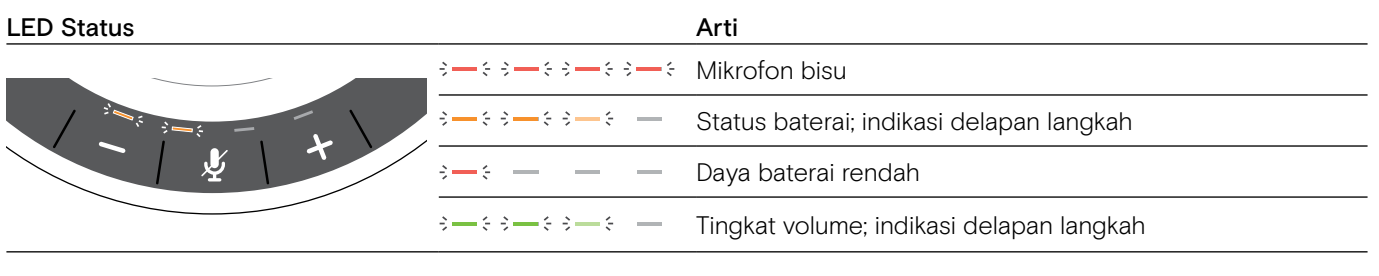

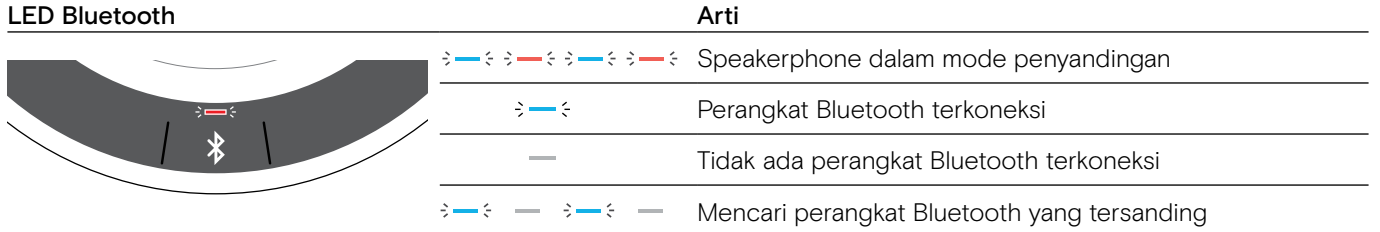

## <span id="page-5-0"></span>Gambaran umum dongle BTD 800 USB

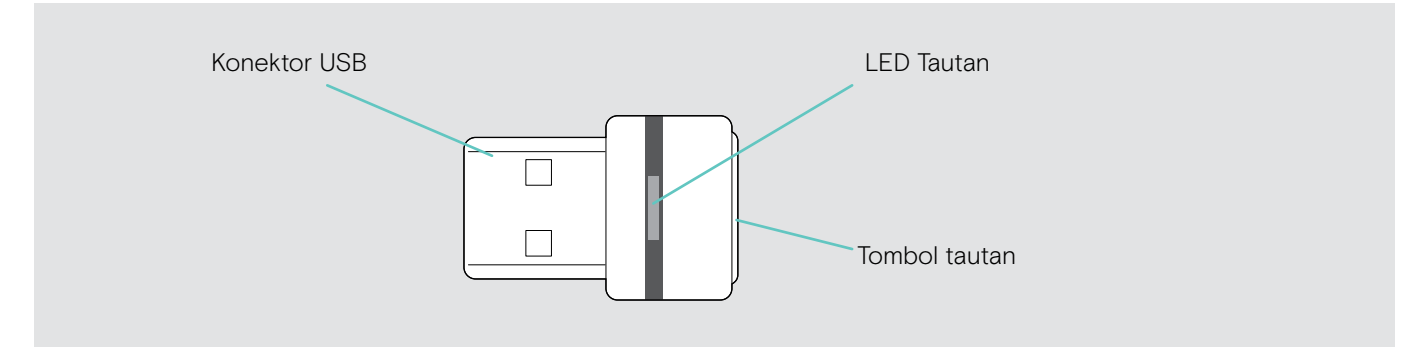

#### Gambaran umum LED

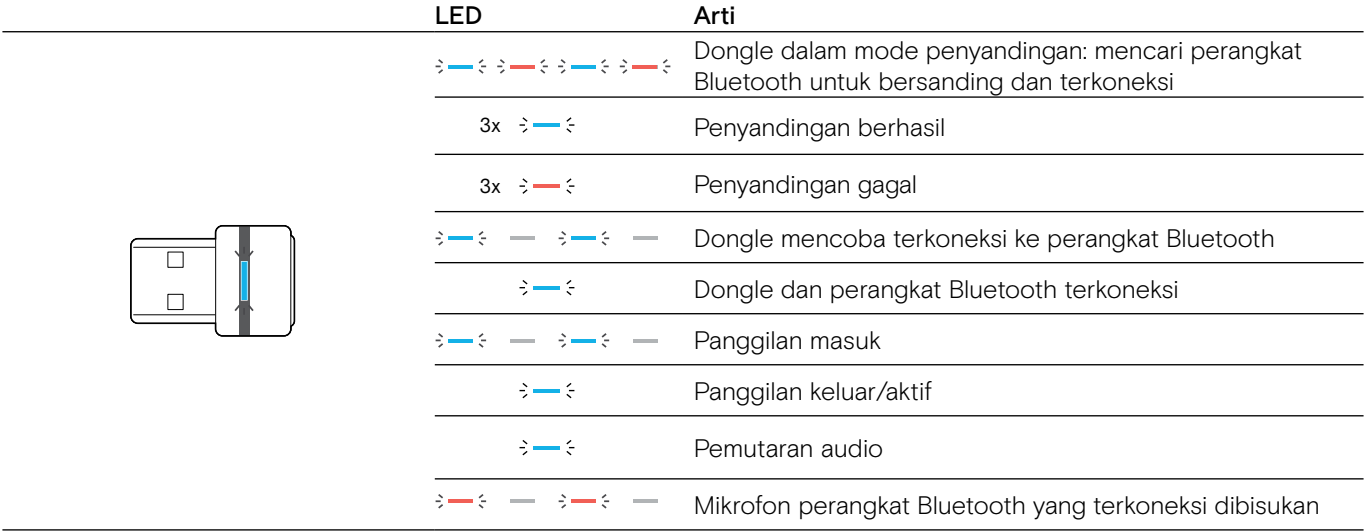

## <span id="page-6-0"></span>Mengatur Speakerphone

Speakerphone dapat terkoneksi melalui:

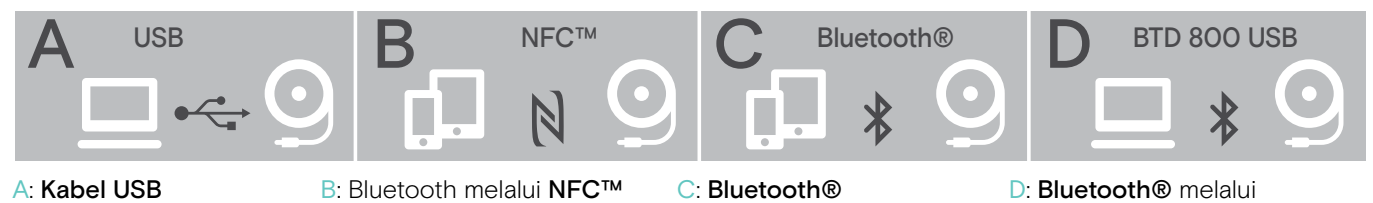

#### <span id="page-6-1"></span>A: Menghubungkan melalui kabel USB

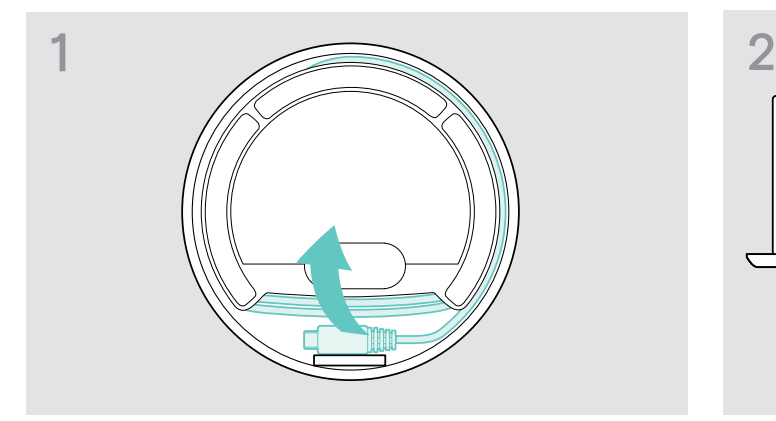

 $\triangleright$  Lepaskan colokan USB dari tempatnya dan uraikan kabel.  $\triangleright$  Hubungkan konektor USB langsung ke port USB-C atau

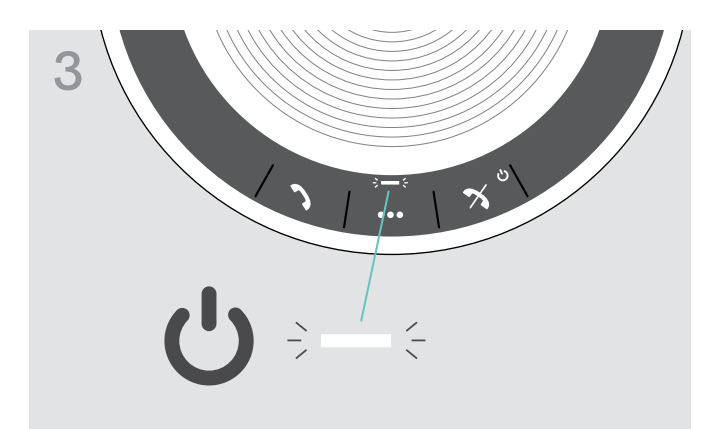

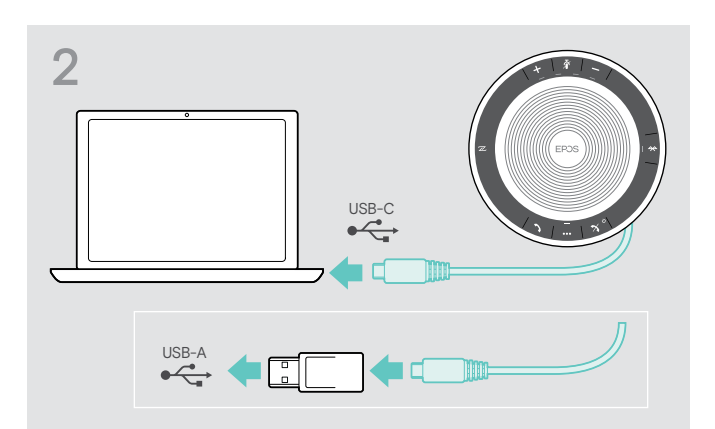

dongle EPOS

(disertakan dalam SP 30 +)

ke port USB-A dengan menggunakan adaptor yang disertakan.

3 Speakerphone akan menyala secara otomatis. Cahaya lampu LED berwarna putih.

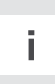

i Speakerphone akan diisi dayanya selagi terkoneksi (tergantung perangkat) - lihat halaman [24](#page-24-1).

#### <span id="page-7-1"></span><span id="page-7-0"></span>Gambaran umum: Menyandingkan Speakerphone dengan perangkat Bluetooth® nirkabel

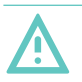

#### **PERHATIAN** Bahaya malafungsi!

Gelombang radio telepon seluler yang dipancarkan dapat mengganggu operasi perangkat yang sensitif dan tidak dilindungi.

 $\triangleright$  Lakukan panggilan telepon dengan speakerphone hanya di lokasi di mana transmisi Bluetooth nirkabel diizinkan.

Speakerphone sesuai dengan standar Bluetooth 5.0. Agar dapat memancarkan data secara nirkabel, Anda harus menyandingkan speakerphone Anda dengan perangkat Bluetooth yang mendukung "profil bebas tangan" (HFP), "profil headset" (HSP) atau "profil distribusi audio canggih" (A2DP).

Speakerphone dapat disandingkan dengan:

- perangkat seluler: melalui NFC™ (B, lihat halaman [8](#page-8-1)) atau melalui Bluetooth (C, lihat halaman [9\)](#page-9-1) atau
- dongle BTD 800 USB: melalui Bluetooth (D, lihat halaman [10](#page-10-1)).

Speakerphone dapat diatur menjadi mode pribadi atau bersama (lihat halaman [22](#page-22-1)). Pengaturan standar adalah mode pribadi. Di dalam mode ini, daftar perangkat yang tersanding disimpan, sehingga dapat terkoneksi kembali secara otomatis.

Fungsionalitas standar (mode pribadi):

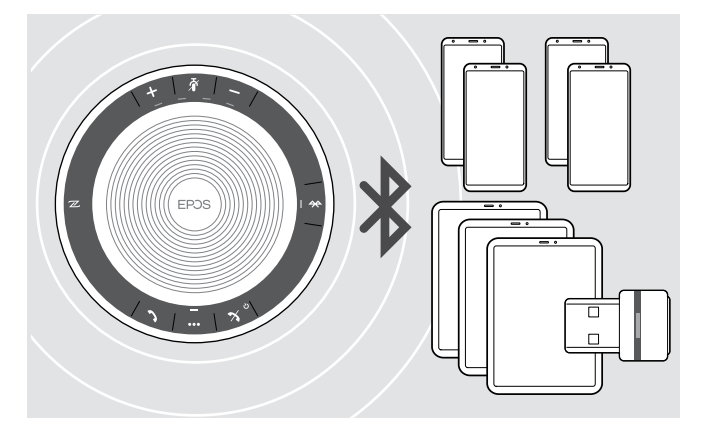

Speakerphone dapat menyimpan hingga delapan perangkat Bluetooth yang tersanding. Jika Anda menyandingkan speakerphone dengan perangkat Bluetooth kesembilan, profil koneksi yang disimpan dari perangkat yang terakhir digunakan akan ditindih. Jika Anda ingin membuat koneksi kembali dengan perangkat ini, Anda harus menyandingkan speakerphone kembali.

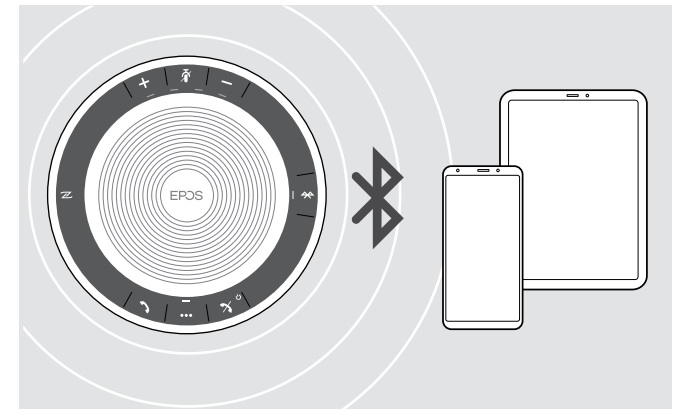

Speakerphone dapat secara nirkabel terkoneksi ke dua perangkat pada saat yang sama.

Anda hanya dapat menghubungkan perangkat lain dengan memutuskan koneksi salah satu dari perangkat yang sudah terkoneksi.

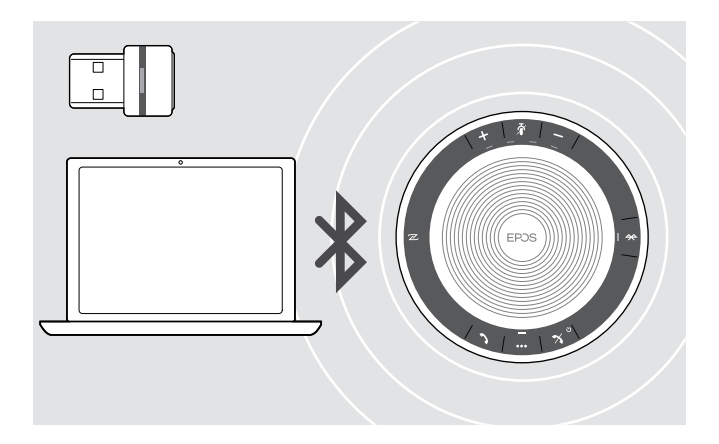

Speakerphone dapat digunakan secara nirkabel dengan komputer.

Anda dapat menggunakan:

- fungsionalitas Bluetooth bawaan komputer atau
- dongle BTD 800 USB (disertakan bersama SP 30 +).

### <span id="page-8-1"></span><span id="page-8-0"></span>B: Menyandingkan Speakerphone dan perangkat seluler melalui NFC™

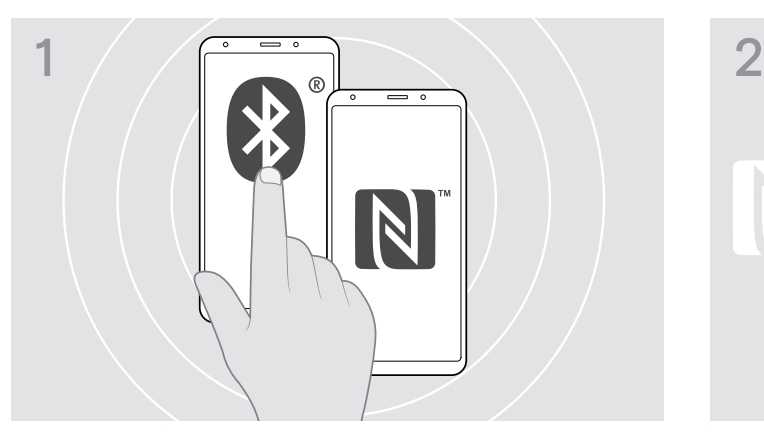

 $\triangleright$  Aktifkan Bluetooth dan NFC (Komunikasi Medan Dekat) di perangkat seluler Anda (baca petunjuk penggunaan perangkat seluler Anda).

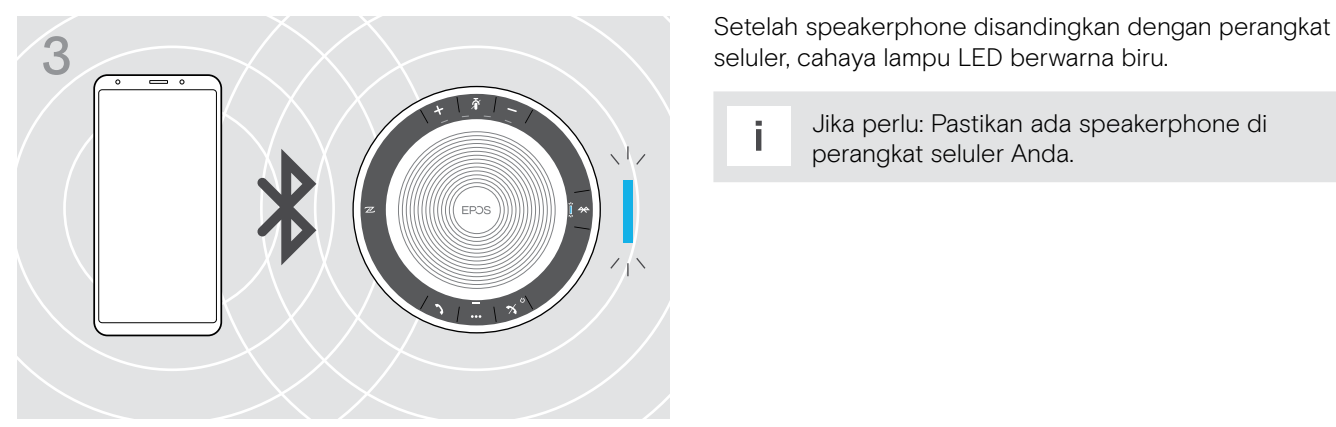

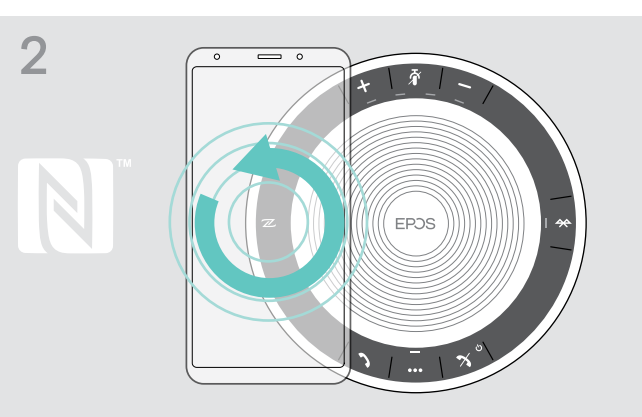

 $\triangleright$  Gerakkan perangkat seluler dalam lingkaran kecil tepat di atas area NFC speakerphone. Speakerphone akan menyala secara otomatis.

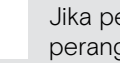

i Jika perlu: Pastikan ada speakerphone di perangkat seluler Anda.

#### <span id="page-9-1"></span><span id="page-9-0"></span>C: Menyandingkan Speakerphone dan perangkat seluler melalui Bluetooth®

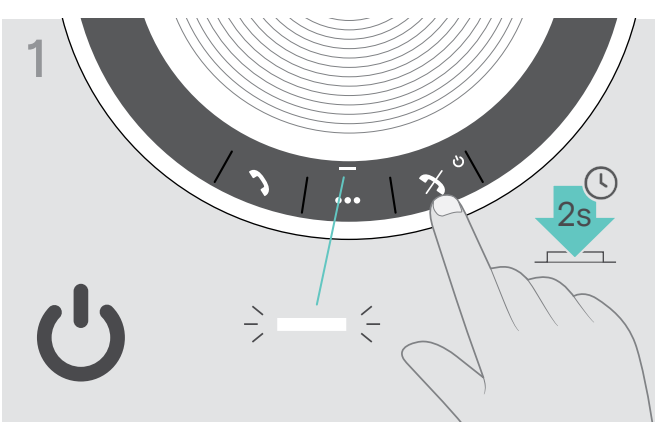

 $\triangleright$  Tekan dan tahan tombol menyalakan/mematikan Daya untuk menyalakan speakerphone. Cahaya lampu LED berwarna putih.

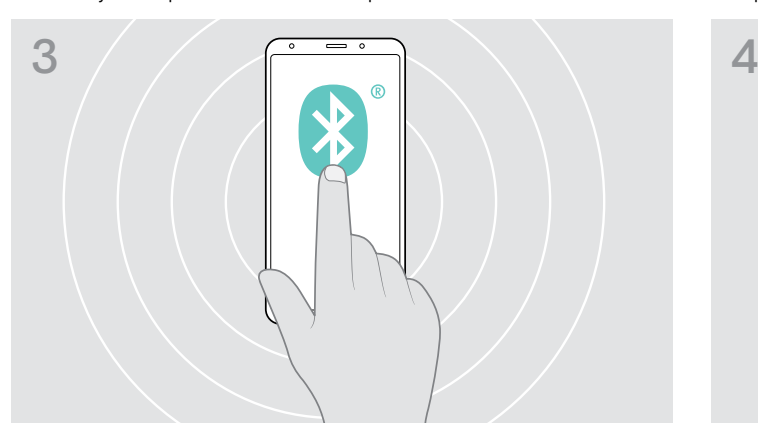

 $\triangleright$  Aktifkan visibilitas Bluetooth di perangkat seluler Anda (baca petunjuk penggunaan perangkat seluler Anda).

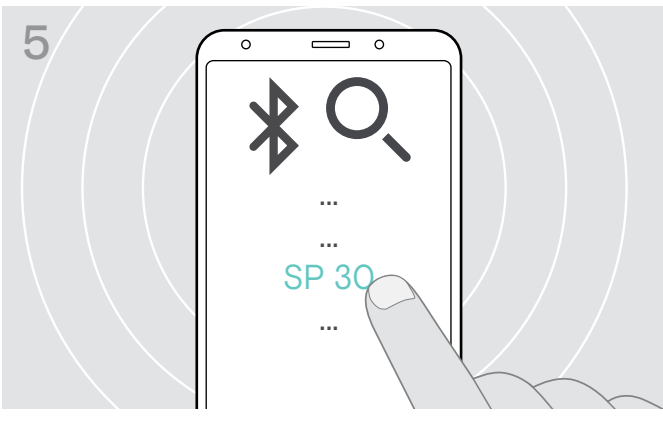

X Pilih "SP 30"\* untuk membuat koneksi Bluetooth dengan speakerphone.

\* Anda dapat mengganti nama standar "SP 30" melalui EPOS Connect.

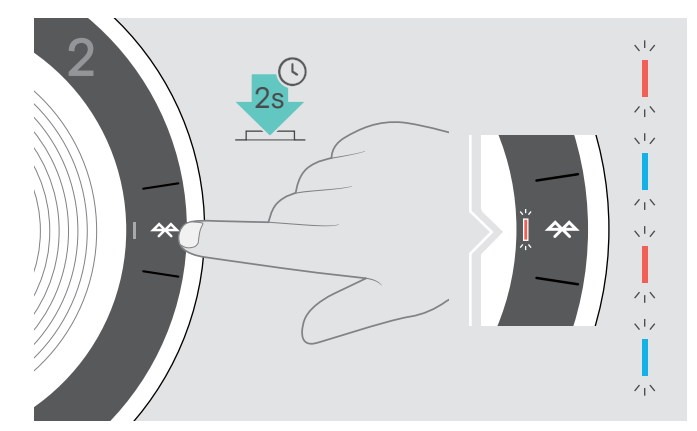

 $\triangleright$  Tekan dan tahan tombol Bluetooth hingga LED berkedip dalam warna biru dan merah. Speakerphone dalam mode penyandingan.

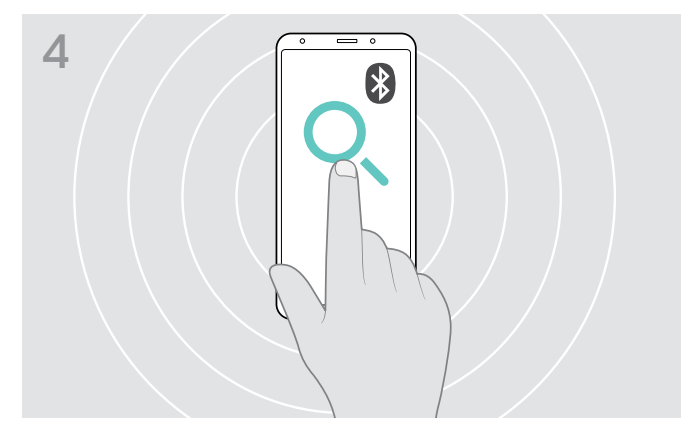

 $\triangleright$  Mulailah mencari perangkat Bluetooth. Semua perangkat yang tersedia di sekitar perangkat seluler akan ditampilkan.

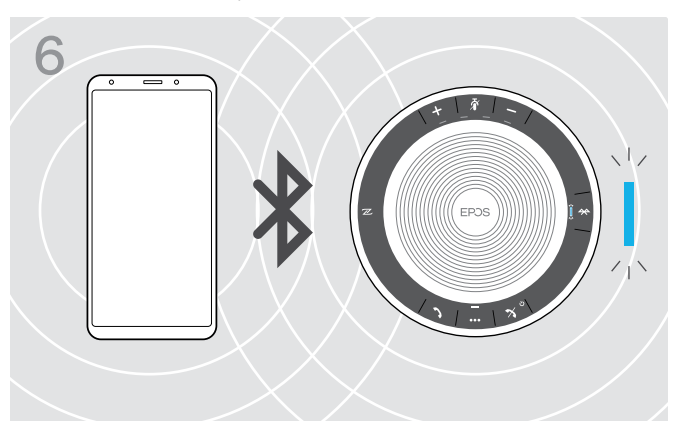

Setelah speakerphone disandingkan dengan telepon seluler, cahaya lampu LED berwarna biru.

### <span id="page-10-1"></span><span id="page-10-0"></span>D: Menghubungkan dongle Bluetooth® ke komputer dan menyandingkan Speakerphone

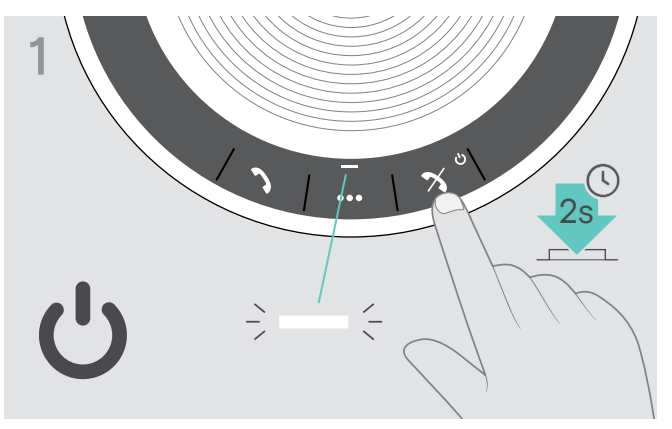

 $\triangleright$  Tekan dan tahan tombol menyalakan/mematikan Daya untuk menyalakan speakerphone. Cahaya lampu LED berwarna putih.

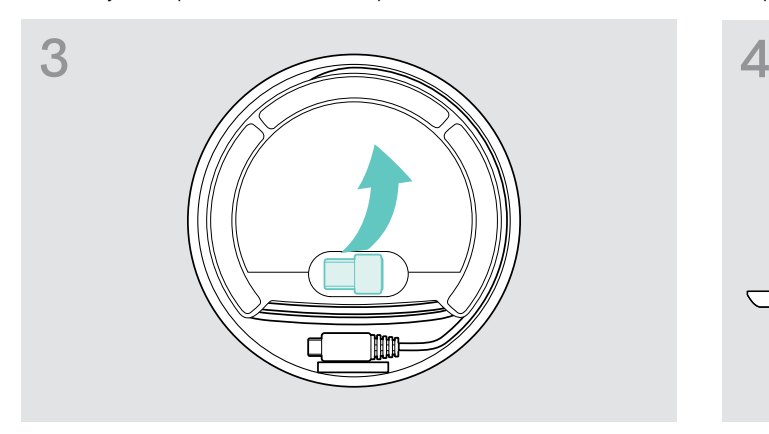

 $\triangleright$  Keluarkan dongle dari tempatnya. Dongle USB BTD 800 disertakan bersama SP 30 +.

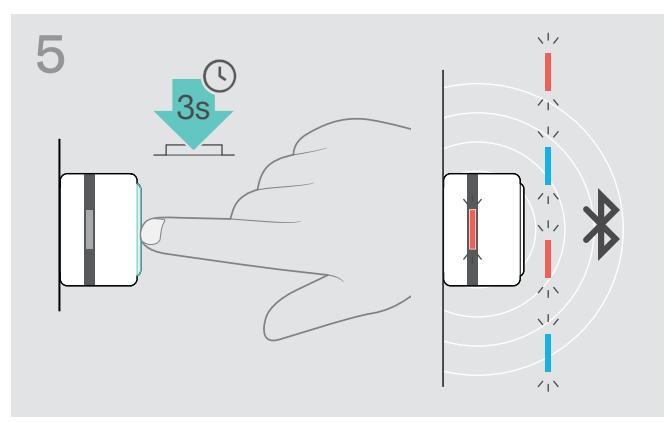

 $\triangleright$  Tekan dan tahan tombol dongle hingga LED berkedip dalam warna biru dan merah. Dongle dalam mode penyandingan.

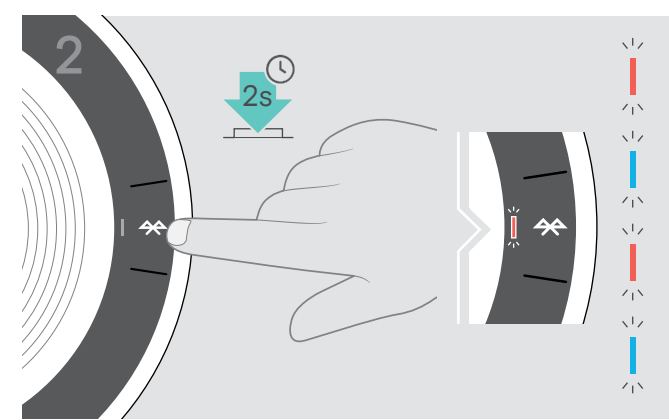

 $\triangleright$  Tekan dan tahan tombol Bluetooth hingga LED berkedip dalam warna biru dan merah. Speakerphone dalam mode penyandingan.

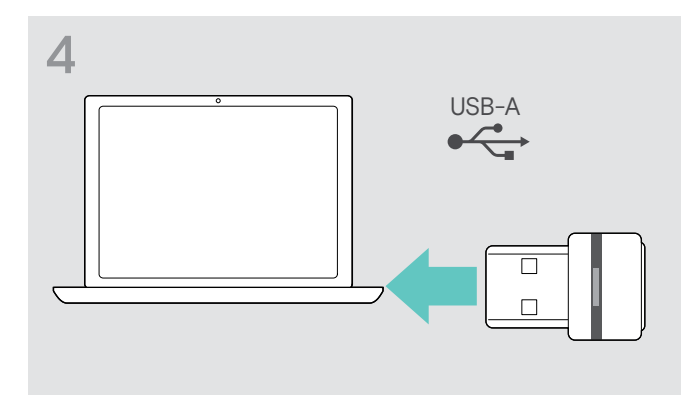

 $\triangleright$  Pasang dongle tersebut ke port USB komputer Anda.

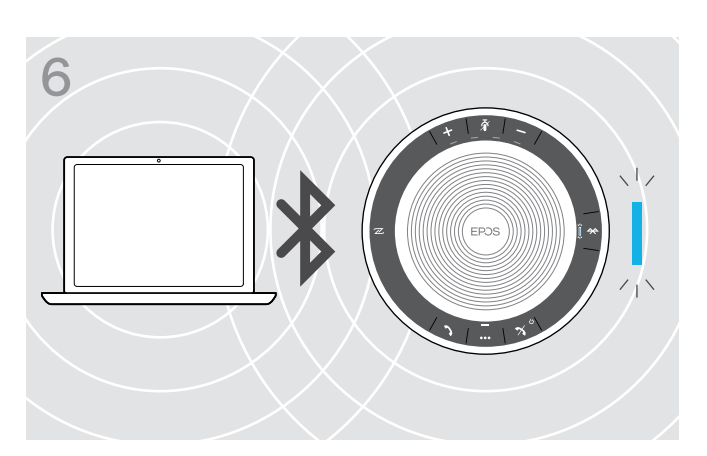

Setelah speakerphone disandingkan dengan dongle, cahaya lampu LED berwarna biru.

## <span id="page-11-0"></span>Menginstal perangkat lunak EPOS

Perangkat lunak EPOS yang gratis memungkinkan Anda untuk menambahkan nilai ke produk EPOS Anda. Ini memungkinkan pengaturan, konfigurasi, dan pembaruan yang mudah untuk speakerphone Anda.

Contoh-contoh pengaturan dan konfigurasi yang didukung di EPOS Connect:

- Bluetooth menyala/mati,
- Nama perangkat
- Mode pribadi/bersama,
- Kelola daftar sandingan
- Suara dan notifikasi, termasuk bahasa perintah suara
- Kembali ke pengaturan pabrik

EPOS Connect menawarkan konfigurasi dan pengaturan tambahan lebih lanjut – lihat pilihan pada perangkat lunak.

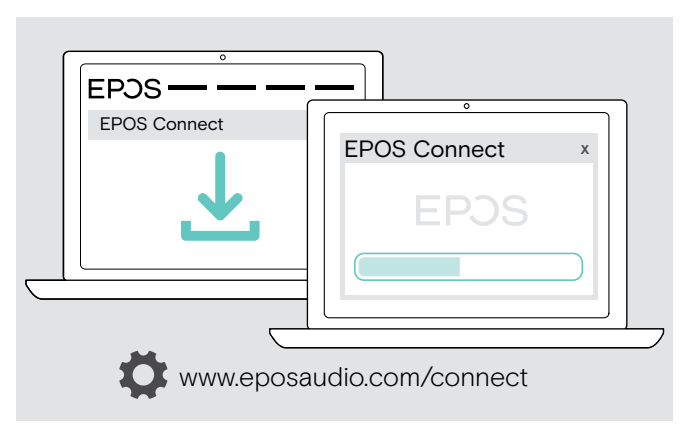

- $\triangleright$  Unduh perangkat lunak dari www.eposaudio.com/connect.
- $\triangleright$  Instal perangkat lunak. Anda memerlukan hak administrator di komputer Anda – jika perlu, hubungi departemen TI Anda.

Untuk melakukan panggilan telepon melalui komputer:

 $\triangleright$  Instal softphone (Perangkat Lunak VoIP) atau minta dukungan dari admin Anda.

## <span id="page-12-0"></span>Menggunakan Speakerphone

## <span id="page-12-1"></span>Menyalakan/mematikan Speakerphone

#### Menyalakan Speakerphone Mematikan Speakerphone

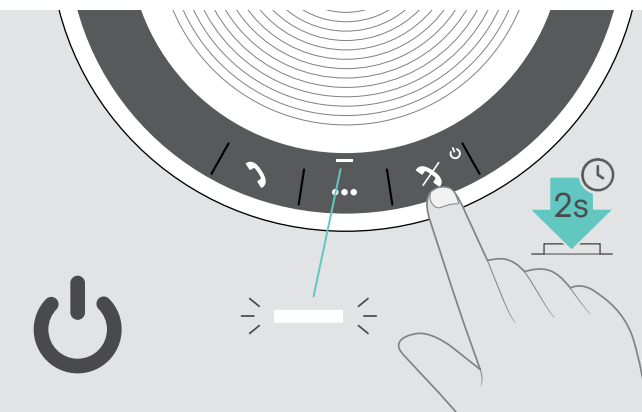

 $\triangleright$  Tekan dan tahan tombol menyalakan/mematikan Daya. Cahaya lampu LED berwarna putih.

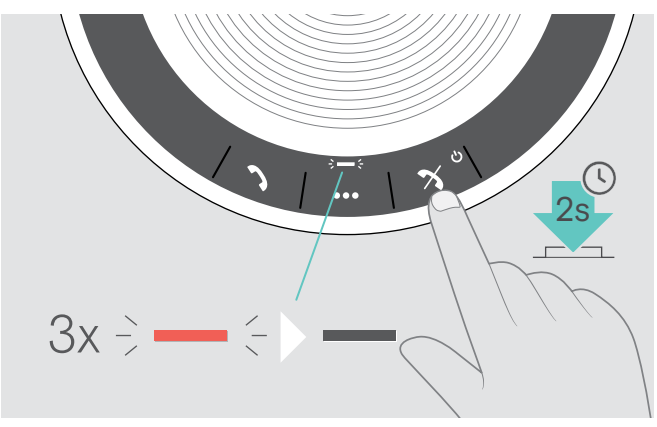

 $\triangleright$  Tekan dan tahan tombol menyalakan/mematikan Daya. LED berkedip merah 3 kali, lalu mati. Semua pengaturan volume disimpan secara otomatis saat speakerphone dimatikan.

#### Menghubungkan perangkat Bluetooth®

Speakerphone sebagai standar akan berusaha terkoneksi ke dua perangkat Bluetooth yang terakhir terkoneksi. Untuk mendapatkan informasi selengkapnya tentang fungsionalitas mode pribadi/bersama, buka halaman [22](#page-22-1).

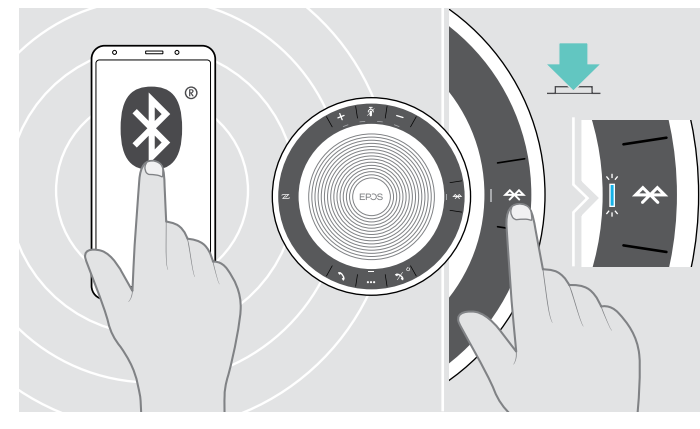

 $\triangleright$  Aktifkan Bluetooth pada perangkat yang tersanding.

Jika LED Bluetooth tidak berkedip biru (pencarian otomatis setelah dinyalakan):

 $\triangleright$  Tekan tombol Bluetooth untuk menghubungkan secara manual.

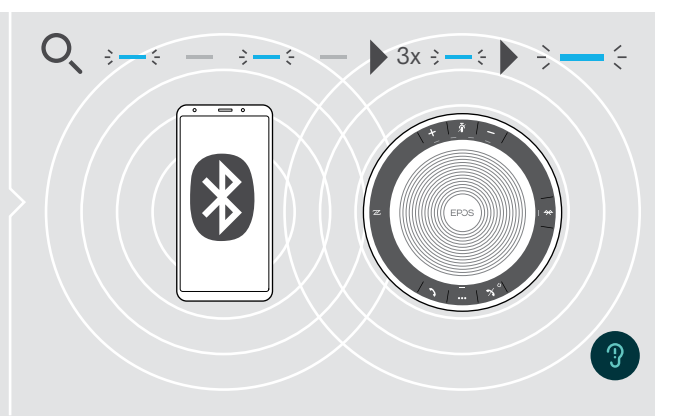

LED berkedip biru saat speakerphone berusaha terkoneksi ke perangkat Bluetooth yang tersanding sebelumnya.

Setelah berhasil terkoneksi, cahaya lampu LED berwarna biru.

Hanya dua dari maksimum delapan perangkat Bluetooth yang tersanding yang dapat terkoneksi ke speakerphone pada saat yang sama.

i Pencarian perangkat yang tersanding akan dihentikan jika perangkat tidak ditemukan. Setelah ini, koneksi harus dilakukan secara manual pada perangkat Bluetooth yang tersanding atau dengan menekan tombol Bluetooth pada Speakerphone

### <span id="page-13-0"></span>Memutuskan koneksi perangkat Bluetooth®

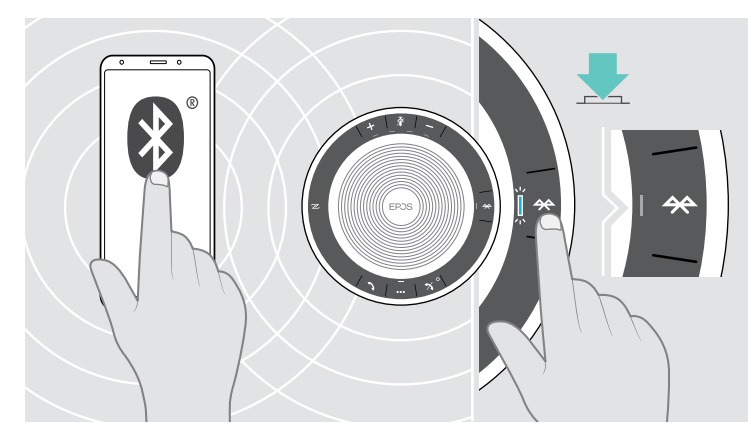

 $\triangleright$  Tekan tombol Bluetooth. LED mati. ATAU Nonaktifkan Bluetooth pada perangkat yang terkoneksi.

Untuk menghubungkan kembali perangkat Bluetooth yang tersanding:

 $\frac{1}{2}$ 

 $-\in \blacktriangleright$ 

റ്റ

 $\triangleright$  Tekan tombol lagi.

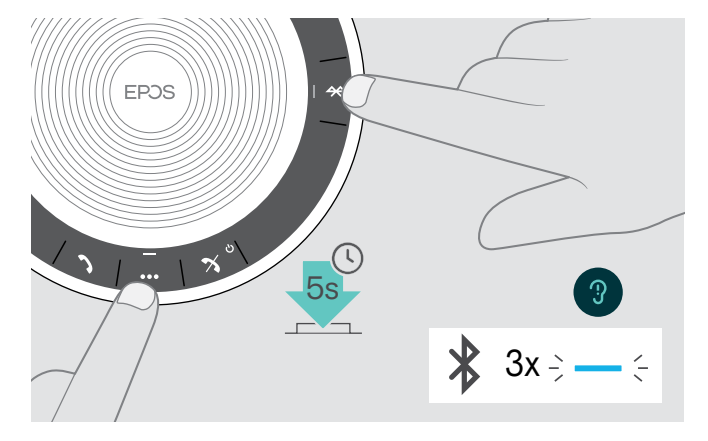

#### <span id="page-13-1"></span>Menghapus daftar sandingan speakerphone

 $\triangleright$  Tekan dan tahan tombol multifungsi dan tombol Bluetooth hingga Anda mendengar perintah suara. LED berkedip biru tiga kali untuk mengindikasikan bahwa daftar sandingan telah dihapus.

#### <span id="page-14-2"></span><span id="page-14-0"></span>Menghapus daftar sandingan dongle

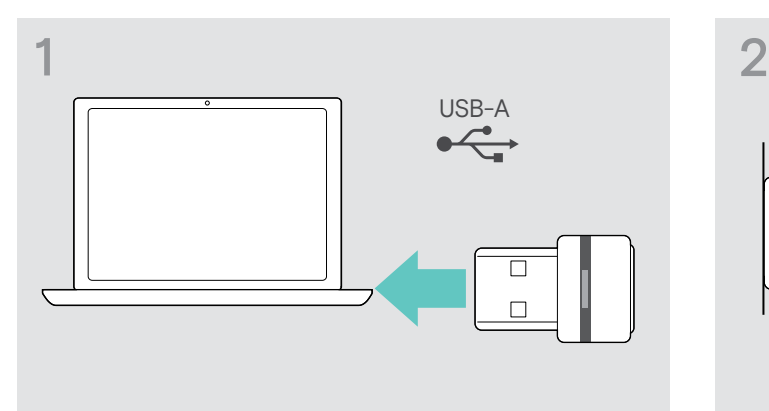

 $\triangleright$  Pasang dongle tersebut ke port USB komputer Anda.  $\triangleright$  Tekan dan tahan tombol hingga LED berkedip dalam

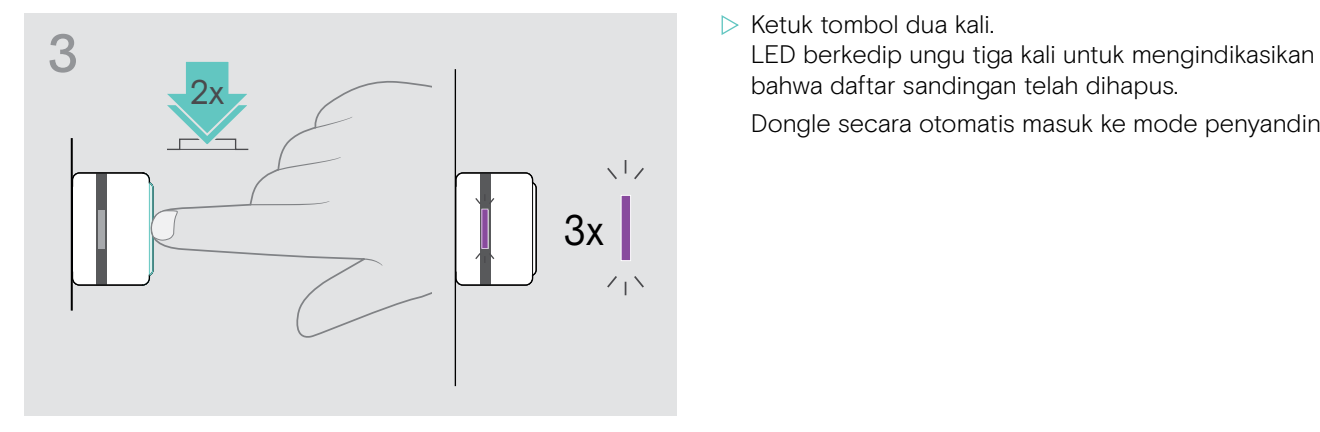

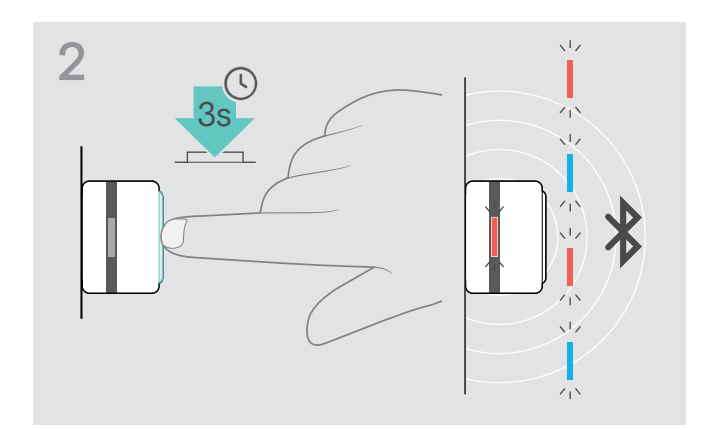

- warna biru dan merah.
- 

bahwa daftar sandingan telah dihapus.

Dongle secara otomatis masuk ke mode penyandingan.

### <span id="page-14-1"></span>Jangkauan transmisi Bluetooth®

Panggilan telepon dan pemutaran audio hanya dapat dilakukan di dalam jangkauan transmisi Bluetooth perangkat. Jangkauan transmisi sebagian besar bergantung pada kondisi lingkungan, seperti ketebalan dinding, komposisi dinding, dll. Dengan jalur pandangan yang bebas, jangkauan transmisi sebagian besar telepon seluler dan perangkat Bluetooth adalah hingga 25 meter.

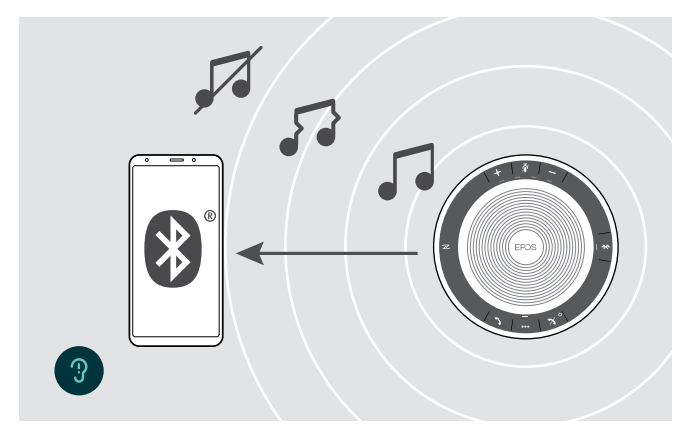

Jika Anda keluar dari jangkauan transmisi Bluetooth, mutu audio yang pertama berkurang, lalu perangkat yang terkoneksi akan terputus koneksinya.

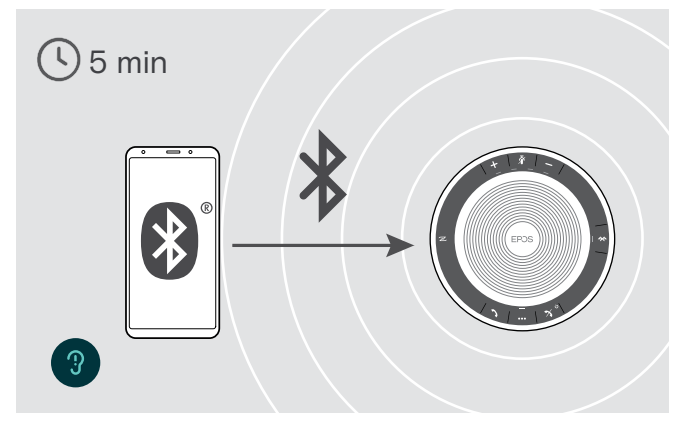

Jika Anda memasuki jangkauan transmisi Bluetooth kembali dalam jangka waktu yang singkat, speakerphone akan berusaha memulihkan koneksi – hanya dalam mode pribadi.

Jika Anda berada di luar jangkauan transmisi Bluetooth dalam jangka waktu yang lebih lama:

 $\triangleright$  Tekan tombol Bluetooth untuk menghubungkan secara manual.

#### <span id="page-15-0"></span>Menyesuaikan volume

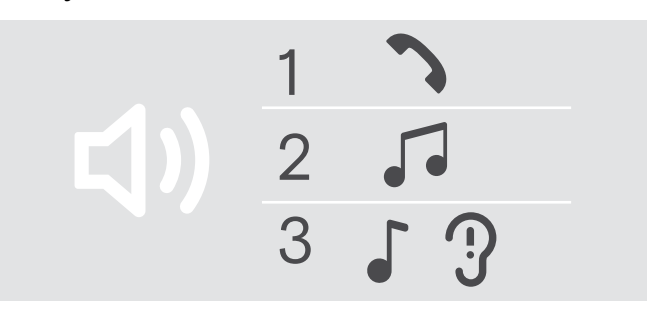

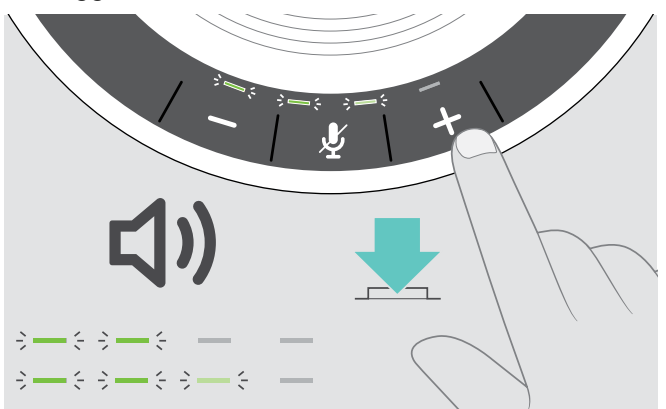

Anda dapat menyesuaikan tiga pengaturan volume mandiri untuk speakerphone:

- 1. Volume panggilan: selama panggilan aktif
- 2. Volume audio: selama streaming audio
- 3. Volume untuk nada dering, nada, dan perintah suara: dalam mode menganggur – tidak ada panggilan aktif atau streaming audio

#### Meninggikan volume Menurunkan volume

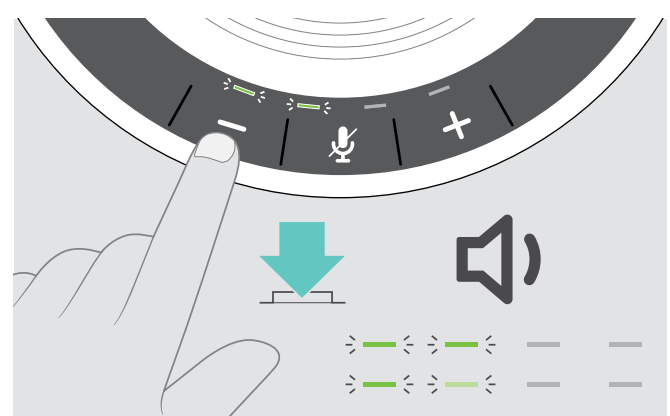

D Tekan tombol + X Tekan tombol – X Tekan tombol – X Tekan tombol – X Tekan tombol – X Tekan tombol – X Tekan tombol – X Tekan tombol – X Tekan tombol – X Tekan tombol – X Tekan tombol – X Tekan tombol – X Tekan tombol –

LED dan volume akan dinaikkan atau dikurangi sebesar setengah langkah setiap kali tombol ditekan.

#### Menyesuaikan volume mikrofon speakerphone untuk softphone

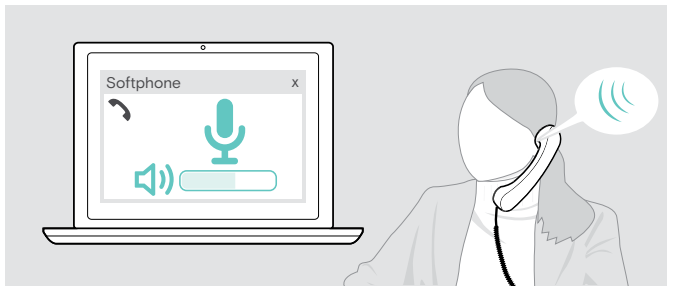

- $\triangleright$  Mulailah panggilan pada perangkat Anda yang terhubung ke seseorang yang akan membantu Anda menemukan pengaturan volume yang tepat untuk mikrofon Anda.
- $\triangleright$  Ubah volume mikrofon di aplikasi softphone Anda dan/ atau di aplikasi audio PC Anda.

#### Membisukan mikrofon

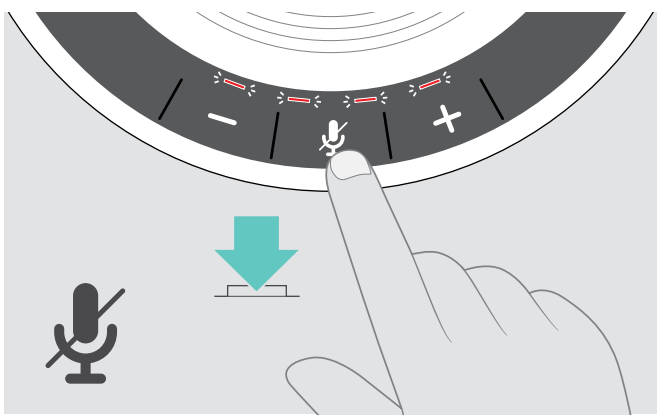

 $\triangleright$  Tekan tombol bisu Mikrofon. Cahaya lampu LED berwarna merah.

#### Membisukan mikrofon Menyuarakan mikrofon

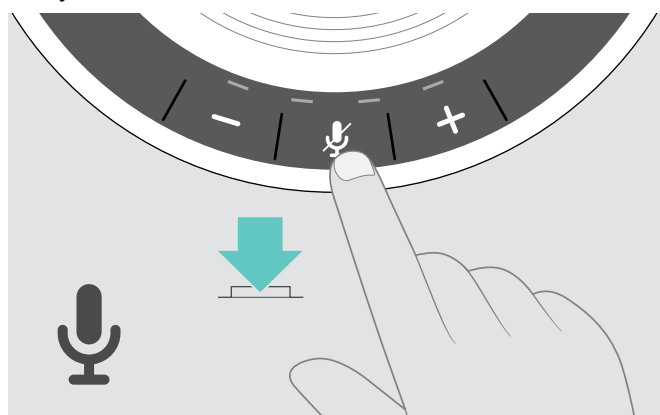

 $\triangleright$  Tekan tombol lagi. LED mati.

## <span id="page-16-1"></span><span id="page-16-0"></span>Melakukan panggilan telepon dengan menggunakan Speakerphone

#### Melakukan panggilan telepon

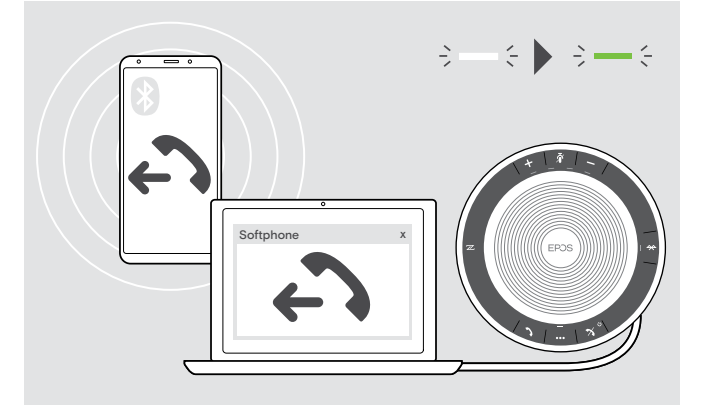

X Mengawali panggilan telepon di perangkat Anda yang terkoneksi. Cahaya lampu LED berwarna hijau.

Jika panggilan telepon Anda tidak secara otomatis ditransfer ke speakerphone:

 $\triangleright$  Tekan tombol angkat speakerphone  $\lambda$ , atau gunakan fungsionalitas transfer panggilan di perangkat seluler.

#### Menerima/menolak/mengakhiri panggilan telepon

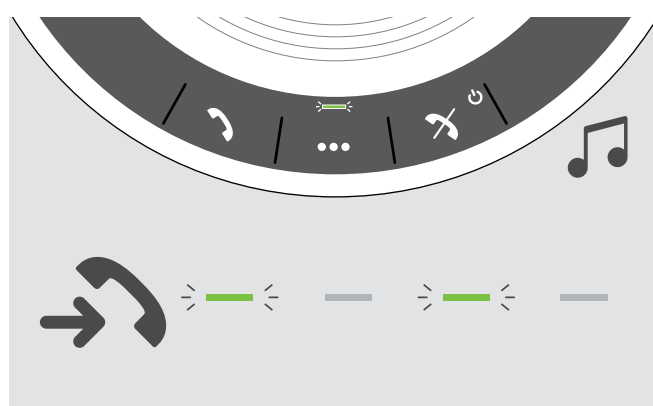

Saat Anda menerima panggilan telepon:

Anda akan mendengar nada dering dan LED berkedip hijau.

#### Terima/tahan panggilan

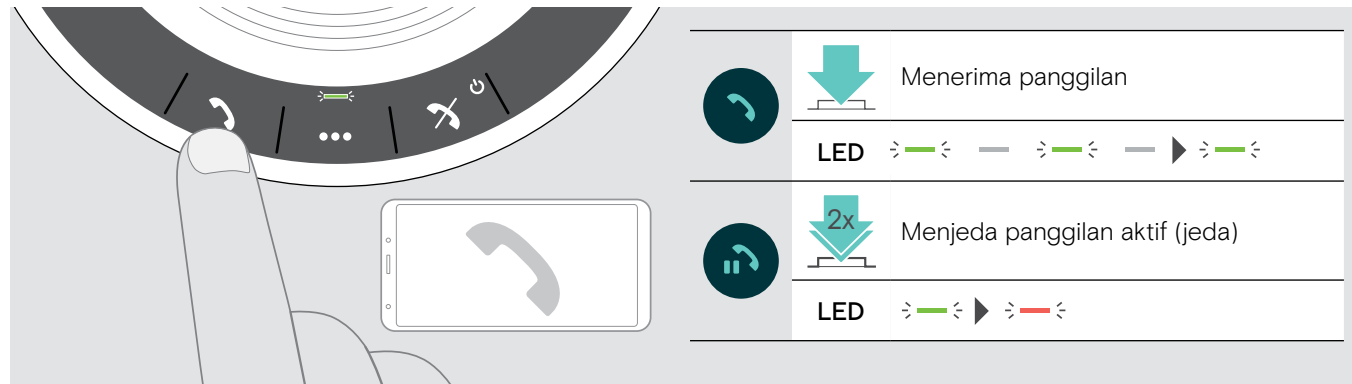

Tolak/akhiri panggilan

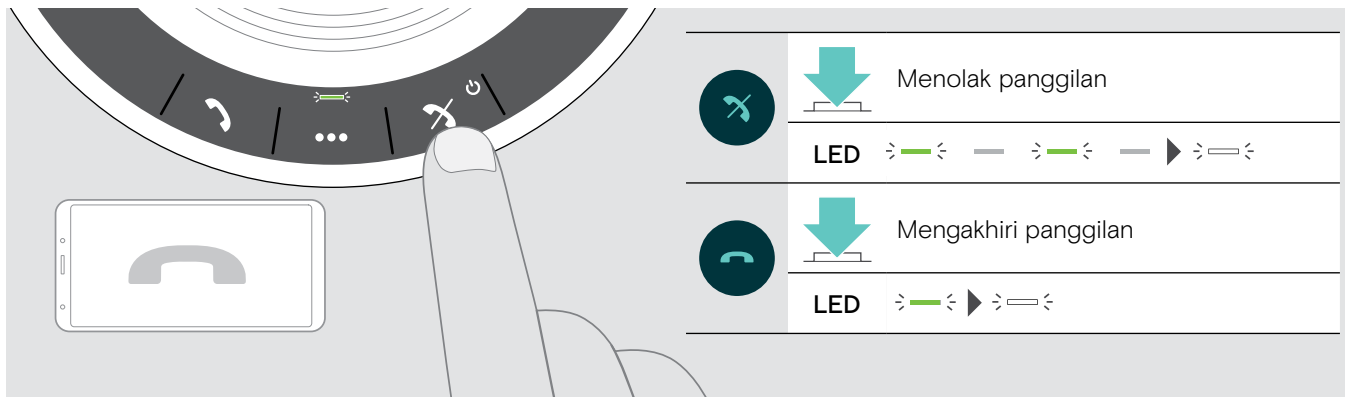

#### <span id="page-17-0"></span>Memutar ulang

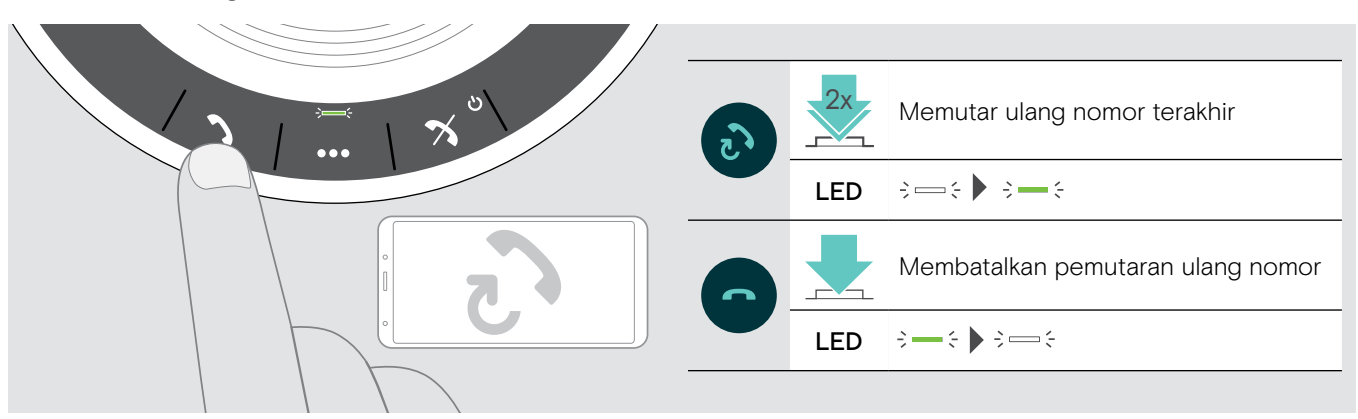

#### Menggunakan asisten suara/pemutaran dengan suara

Asisten suara dan pemutaran dengan suara hanya akan didukung untuk perangkat yang terkoneksi melalui Bluetooth. Fungsionalitas yang tersedia bergantung pada perangkat yang terkoneksi.

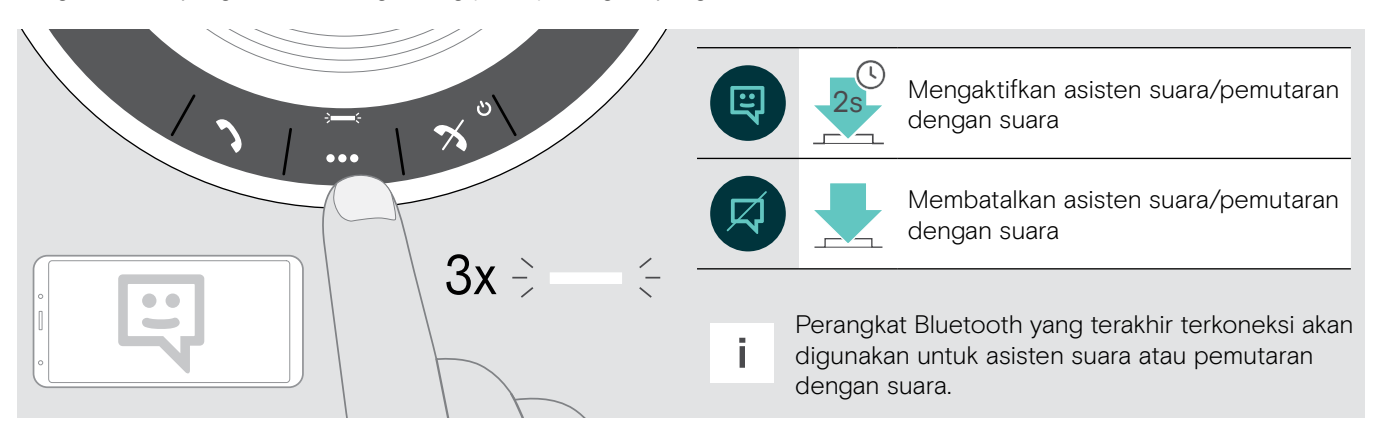

#### <span id="page-18-0"></span>Mengelola beberapa panggilan telepon

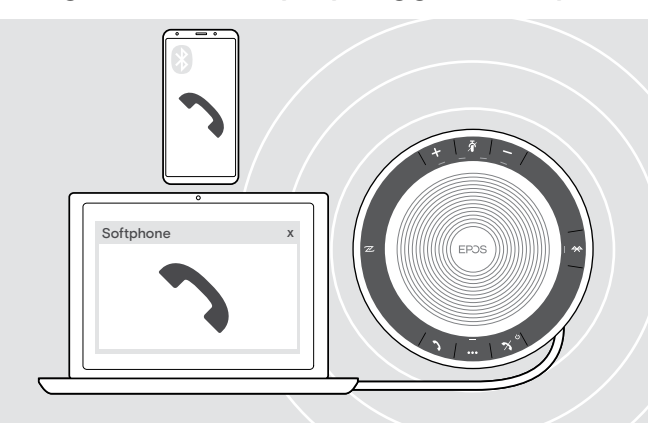

Anda dapat menggunakan Speakerphone hingga tiga perangkat terkoneksi, satu terkoneksi melalui USB dan dua melalui Bluetooth.

Dua panggilan telepon dapat dilakukan secara serentak.

Jika Anda menerima panggilan telepon saat sedang ada panggilan aktif, nada ketuk akan terdengar.

#### Terima panggilan kedua

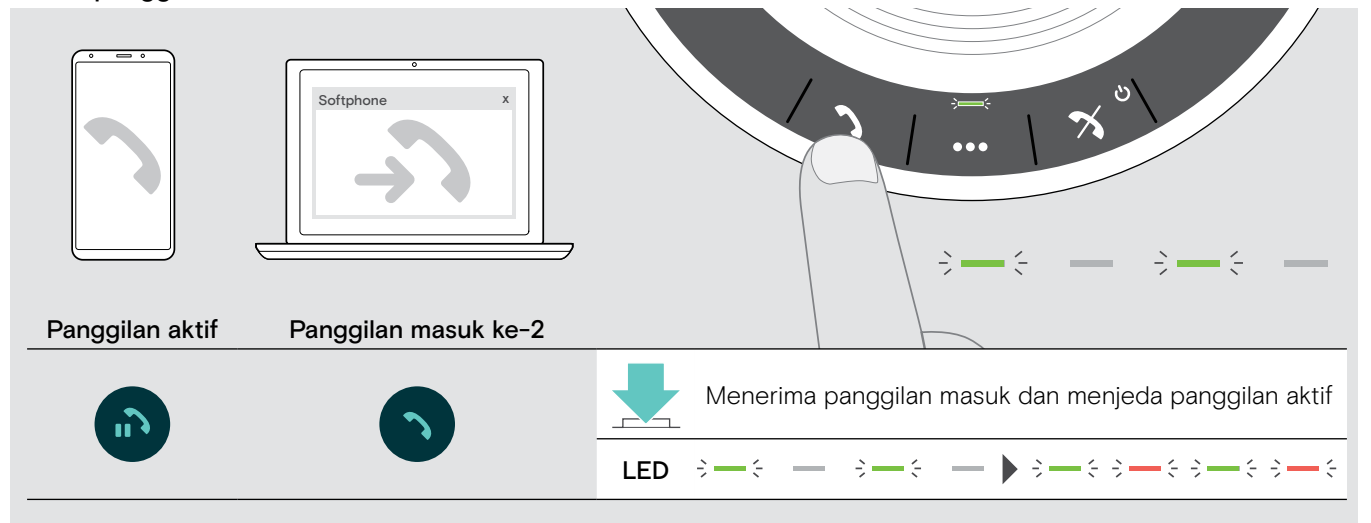

#### Tolak panggilan kedua

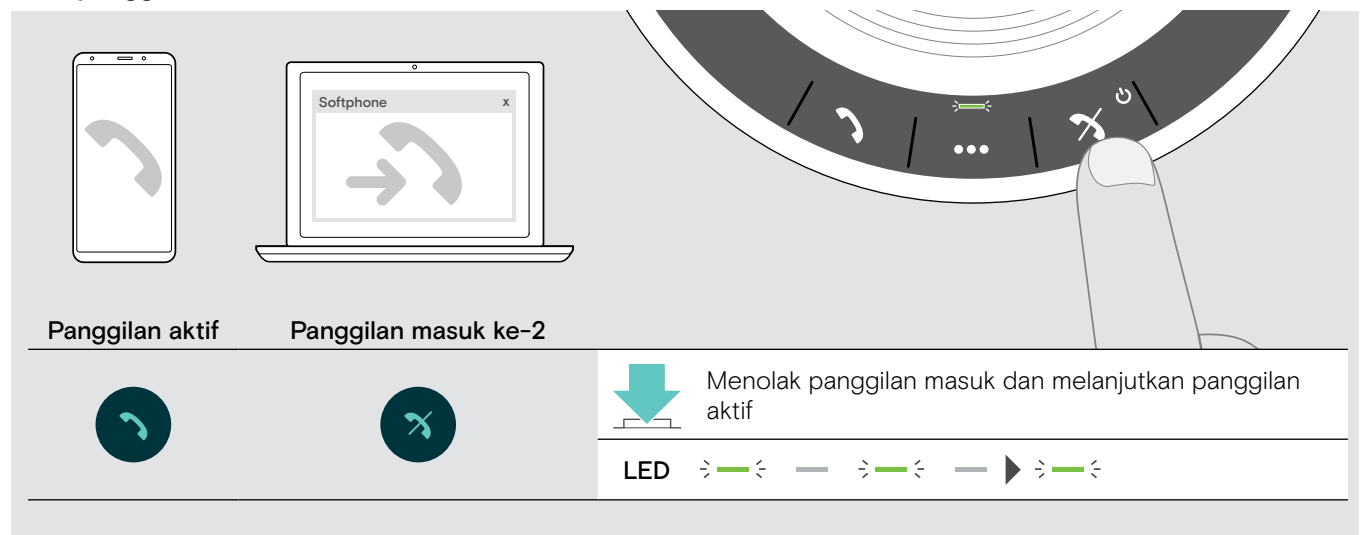

#### Beralih di antara kedua panggilan

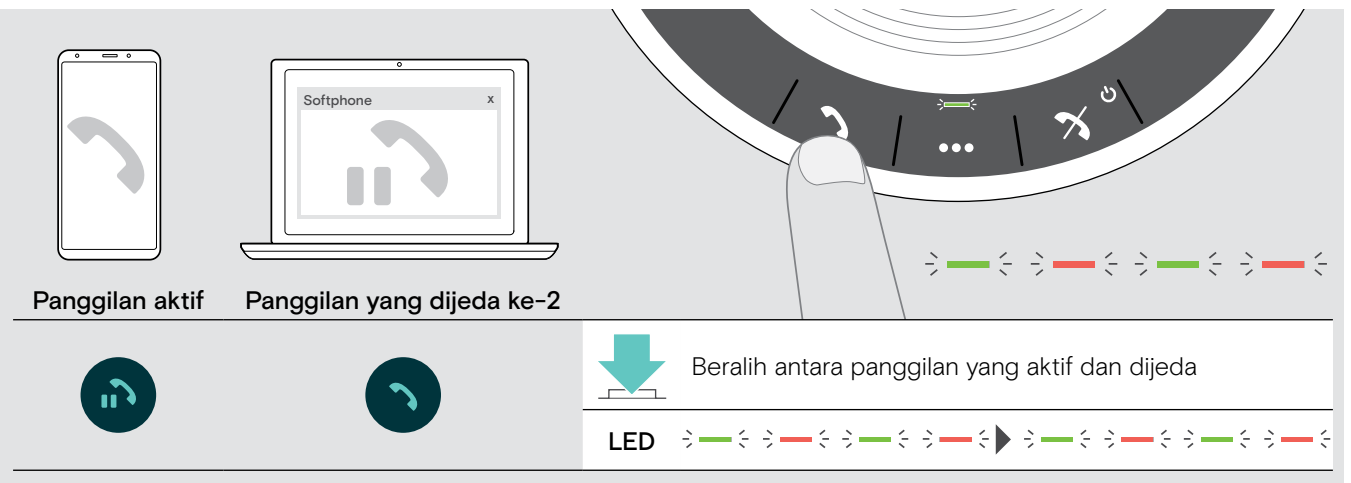

#### Akhiri panggilan

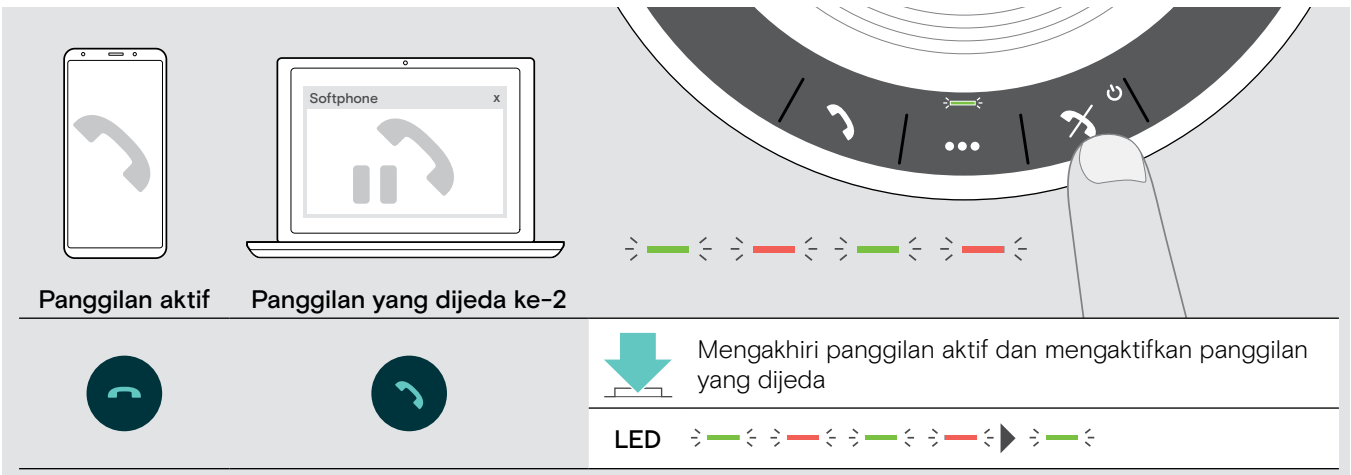

#### <span id="page-20-0"></span>Menggabungkan panggilan telepon – Konferensi

Dua panggilan – satu melalui USB, lainnya melalui Bluetooth – dapat digabungkan dalam konferensi.

#### Menggabungkan/memisahkan panggilan

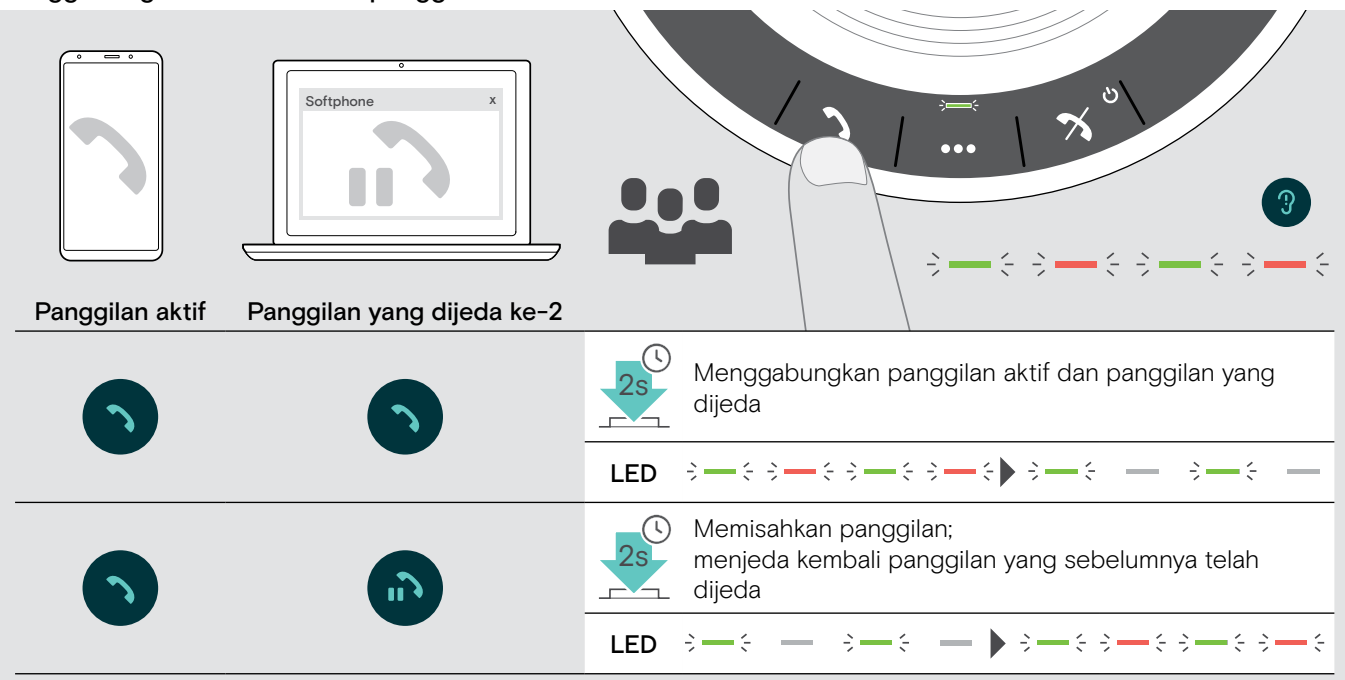

#### Mengakhiri panggilan gabungan

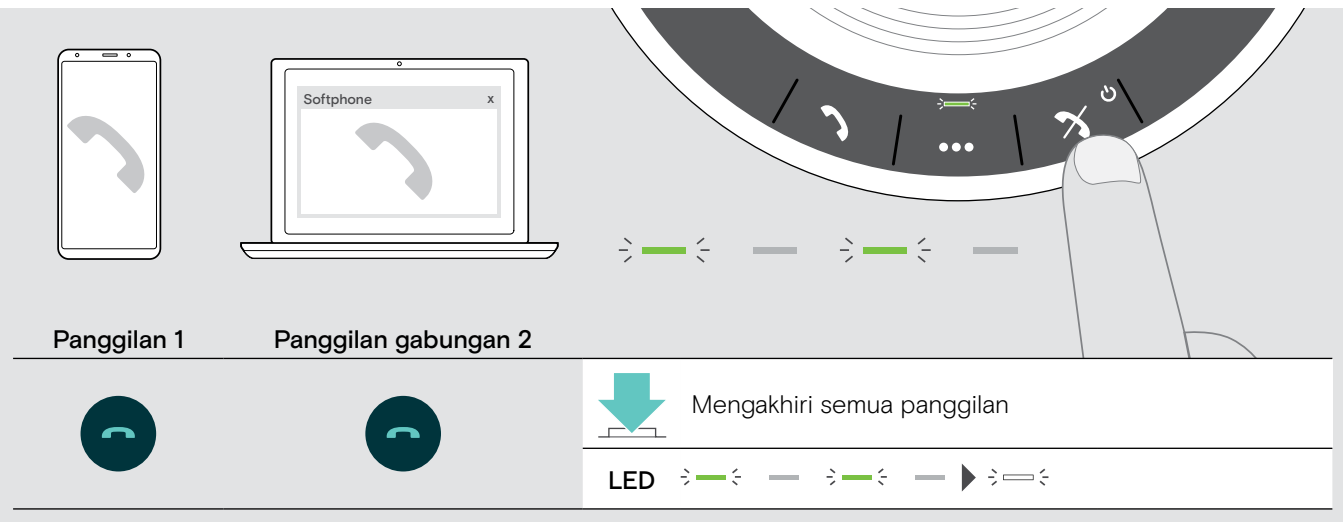

## <span id="page-21-0"></span>Mendengarkan musik menggunakan Speakerphone – Pemutaran audio

Anda dapat mendengarkan pemutaran audio melalui perangkat yang terkoneksi dengan USB atau Bluetooth.

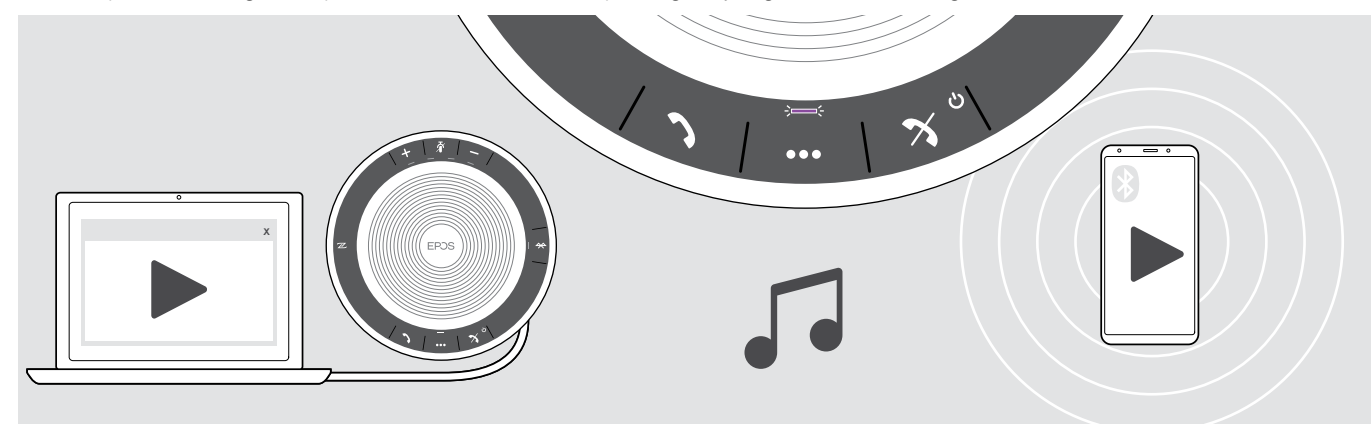

#### Kontrol pemutaran audio aktif

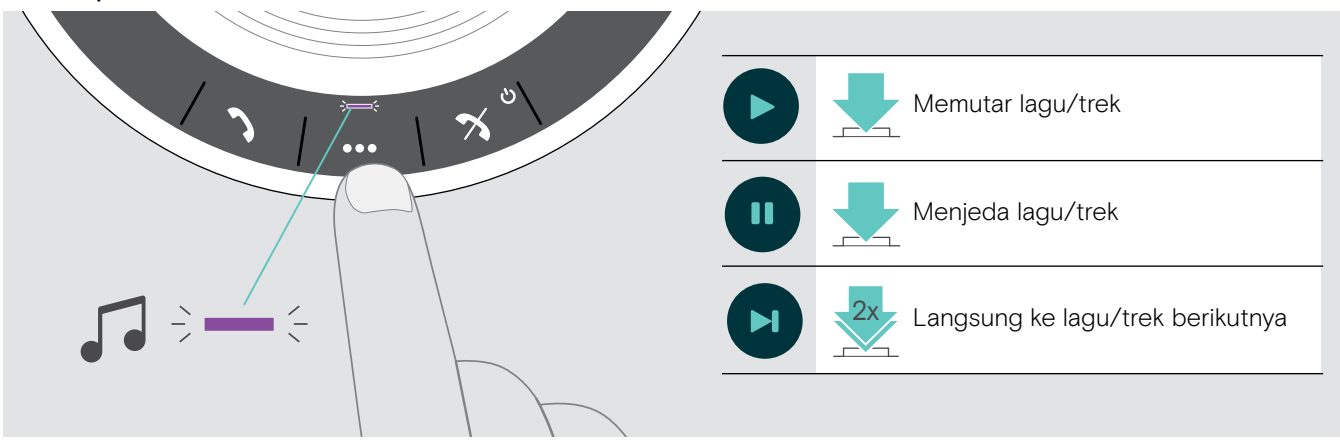

i Jika Anda menerima dan menyetujui panggilan, pemutaran audio dijeda dan akan diulangi setelah panggilan jika didukung oleh perangkat yang terkoneksi.

# <span id="page-22-0"></span>Fungsi lain

#### <span id="page-22-1"></span>Beralih antara mode pribadi dan bersama Bluetooth®

Jika speakerphone digunakan sebagai perangkat pribadi, secara otomatis akan berusaha terkoneksi ke delapan perangkat yang terakhir tersanding. Di dalam pengaturan ini, harus digunakan Mode Pribadi (standar).

Jika speakerphone digunakan sebagai perangkat bersama, koneksi otomatis ke perangkat yang tersanding sebelumnya mungkin tidak diperlukan. Di dalam pengaturan ini, harus digunakan Mode Bersama. Di dalam mode ini, penyandingan harus dilakukan setiap kali menghubungkan perangkat melalui Bluetooth.

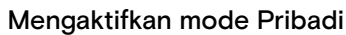

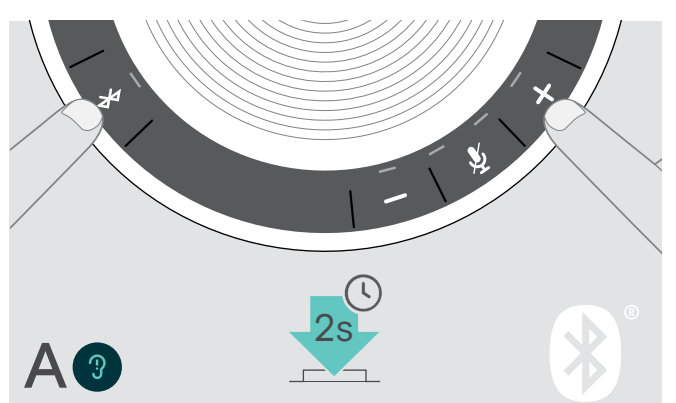

#### Mengaktifkan mode Pribadi Mengaktifkan mode Bersama

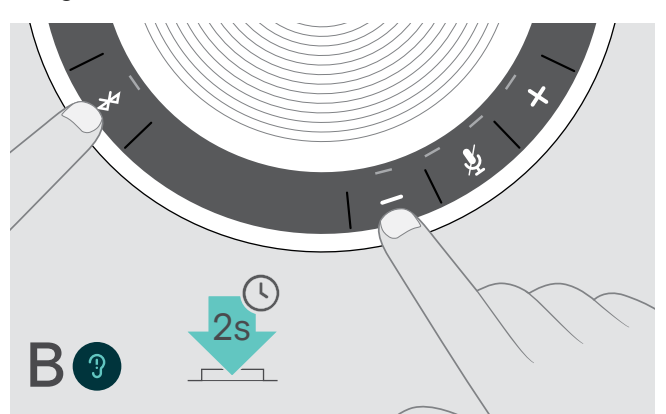

 $\triangleright$  Tekan tombol Bluetooth dan +. Terdengar perintah suara.

 $\triangleright$  Tekan tombol Bluetooth dan -. Terdengar perintah suara.

Setelah pergantian mode, daftar sandingan dihapus, lalu Anda harus menyandingkan perangkat kembali (lihat halaman [7\)](#page-7-1).

#### <span id="page-22-2"></span>Membangunkan dari mode siaga

Speakerphone memasuki mode siaga secara otomatis setelah beberapa saat untuk menghemat energi – bergantung pada status koneksi, aktivitas, dll.

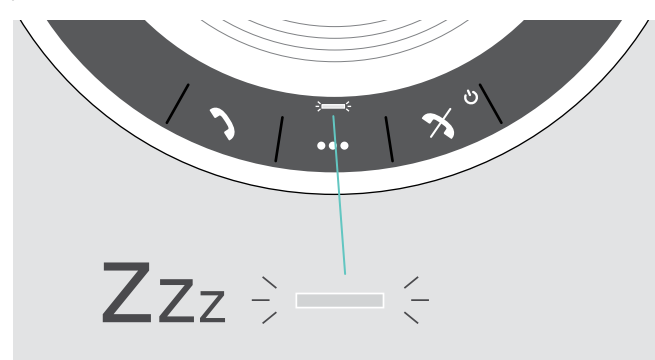

Sewaktu di dalam mode siaga, LED aktivitas diredupkan dan semua LED lain mati.

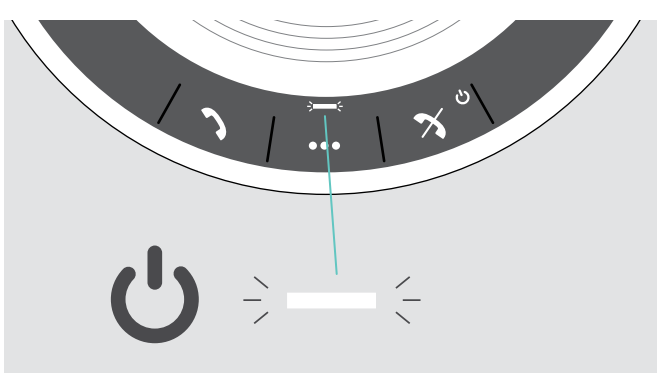

 $\triangleright$  Tekan tombol mana saja atau pasang USB untuk mengakhiri mode siaga.

Setelah beberapa saat di dalam mode siaga, speakerphone mati, jika tidak ada koneksi aktif dan tidak terkoneksi ke sumber listrik.

## <span id="page-23-0"></span>Mengetahui status baterai

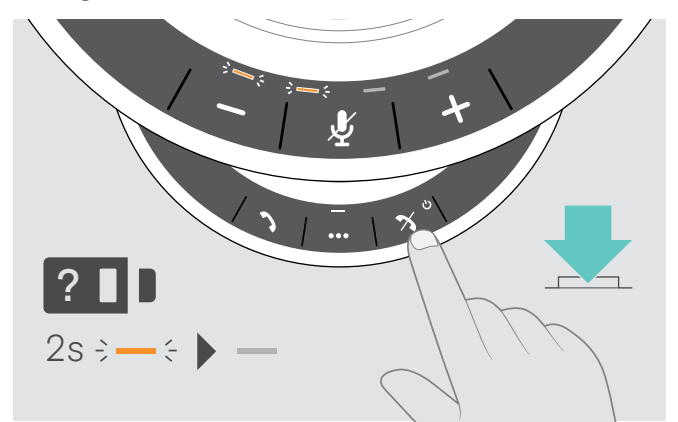

 $\triangleright$  Tekan tombol status Baterai. Lampu LED bercahaya sebentar.

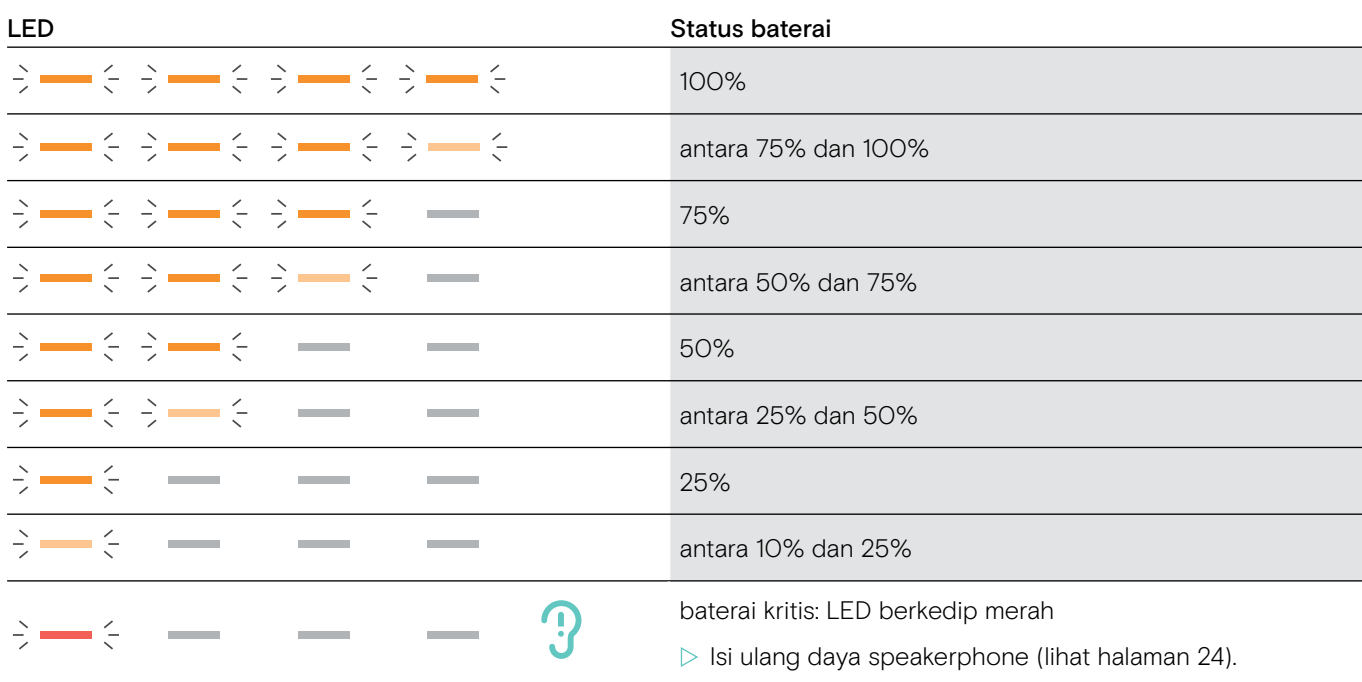

#### <span id="page-24-1"></span><span id="page-24-0"></span>Mengisi Ulang Daya Speakerphone

Saat tingkat daya baterai jatuh ke bawah 10%, LED berkedip merah. Saat baterai kosong, speakerphone mati secara otomatis.

Jika Anda tidak menggunakan speakerphone dalam jangka waktu yang lama, disarankan untuk mengisi dayanya setiap 3 bulan.

Anda dapat mengisi daya speakerphone, terlepas dari status dayanya (mati atau menyala).

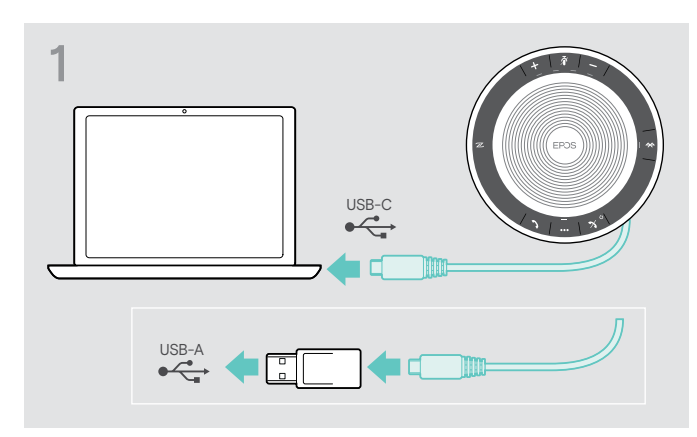

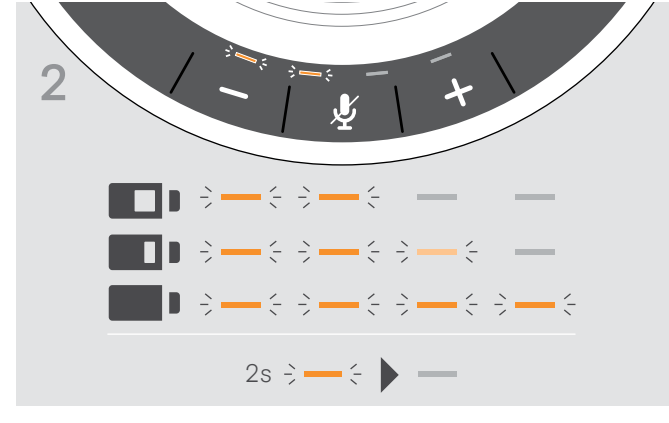

X Pasang konektor USB ke soket USB-C atau USB-A di komputer Anda, atau ke sumber listrik USB. Speakerphone menyala.

Baterai sedang diisi. LED bercahaya sebentar dan memperlihatkan tingkat daya baterai.

#### Mengaktifkan/menonaktifkan perintah suara

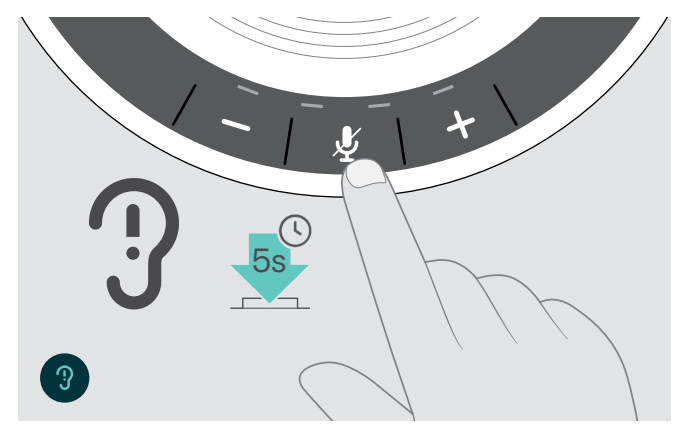

Dalam mode menganggur ( tidak ada panggilan aktif atau reproduksi musik):

 $\triangleright$  Tekan dan tahan tombol bisu hingga speakerphone mengeluarkan perintah suara untuk menyala atau mati.

Jika perintah suara telah dinonaktifkan, Anda akan mendengar nada.

## <span id="page-25-0"></span>Memelihara dan memperbarui produk

#### Menyimpan dan membawa Speakerphone

Simpan speakerphone di dalam lingkungan yang bersih dan kering. Saat tidak sedang digunakan, simpan produk di dalam tas. Ini akan membantu menghindari goresan dan menjaga produk tetap dalam kondisi yang baik.

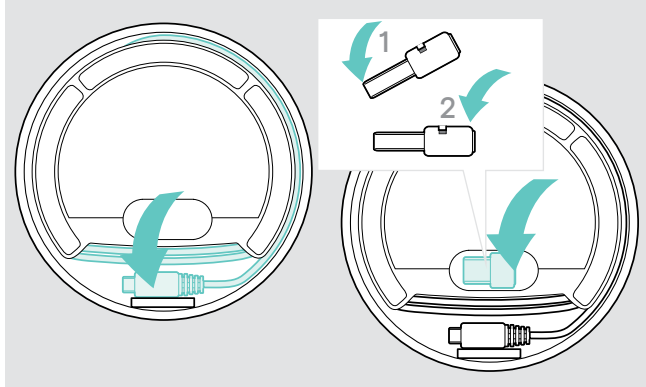

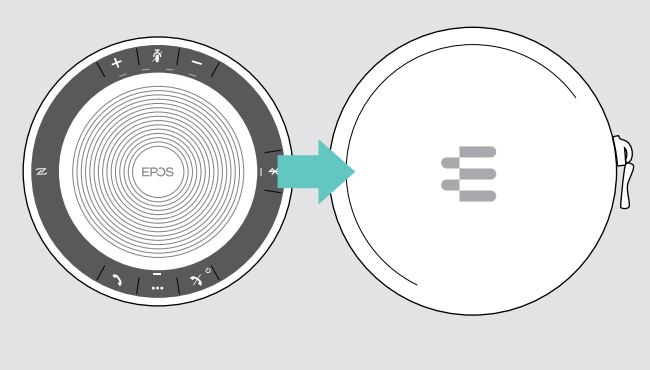

- $\triangleright$  Gulung kabel USB.
- $\triangleright$  Tempatkan dongle di dalam tempat penyimpanan.

### Membersihkan produk

#### **PERHATIAN**

#### Cairan dapat merusak bagian elektronik produk!

Cairan yang memasuki wadah perangkat dapat menyebabkan korsleting dan merusak elektronik.

- $>$  Jauhkan segala cairan dari produk.
- $\triangleright$  Jangan gunakan bahan pembersih atau pelarut apa pun.
- $\triangleright$  Gunakan hanya kain yang kering untuk membersihkan produk.

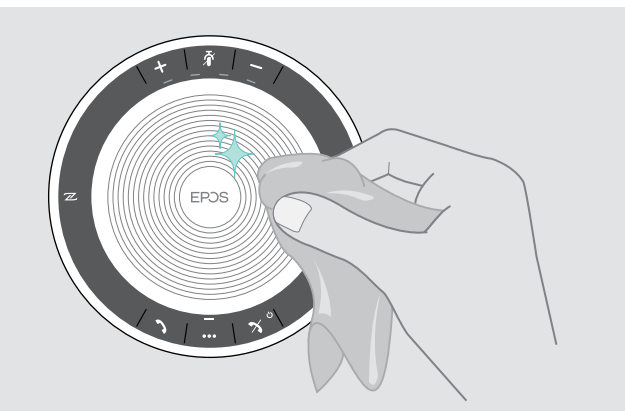

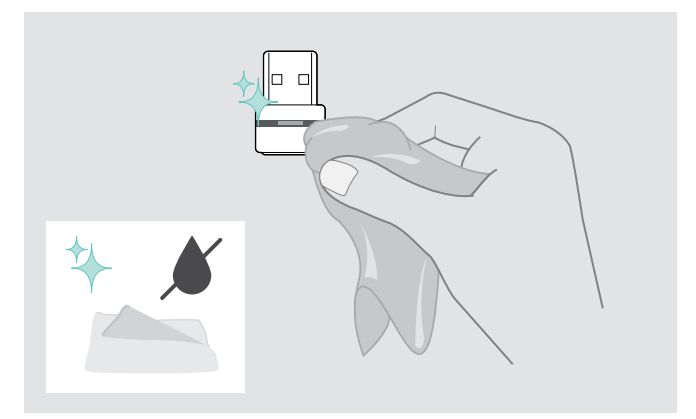

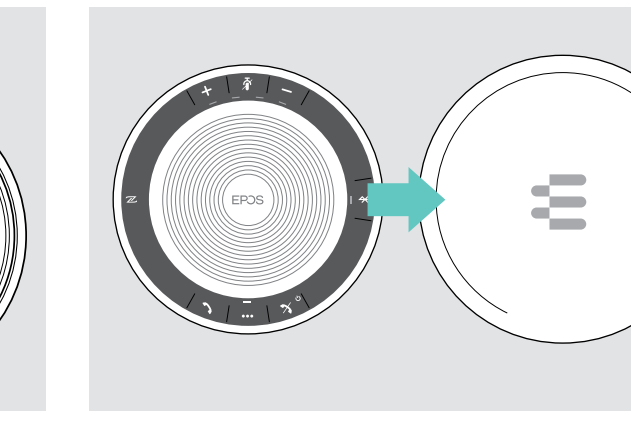

 $\triangleright$  Masukkan speakerphone ke dalam tas.

#### <span id="page-26-0"></span>Mengganti/melepaskan baterai isi ulang Speakerphone

#### **PERHATIAN**

#### Bahaya kerusakan produk!

Selama masa garansi, baterai isi ulang hanya boleh diganti oleh pusat servis EPOS resmi, jika tidak, garansi tidak akan berlaku.

 $\triangleright$  Hubungi pusat servis EPOS Anda jika baterai isi ulang perlu diganti. Untuk menemukan mitra servis EPOS di negara Anda, kunjungi www.eposaudio.com.

Di luar masa garansi, baterai isi ulang dapat diganti atau dilepaskan oleh pusat servis atau teknisi yang berkualifikasi dari departemen TI atau Servis Anda. Petunjuk untuk teknisi yang memenuhi syarat tentang cara mengganti atau melepaskan baterai tersedia dari mitra servis EPOS.

#### Memperbarui firmware produk

Anda dapat memperbarui firmware speakerphone dan dongle Anda dengan menggunakan perangkat lunak EPOS Connect yang gratis.

- $\triangleright$  Unduh perangkat lunak dari www.eposaudio.com/connect.
- $\triangleright$  Instal perangkat lunak.

Untuk menginstal perangkat lunak, Anda memerlukan hak administrator di komputer Anda. Jika perlu, hubungi departemen TI Anda.

#### Memperbarui firmware speakerphone

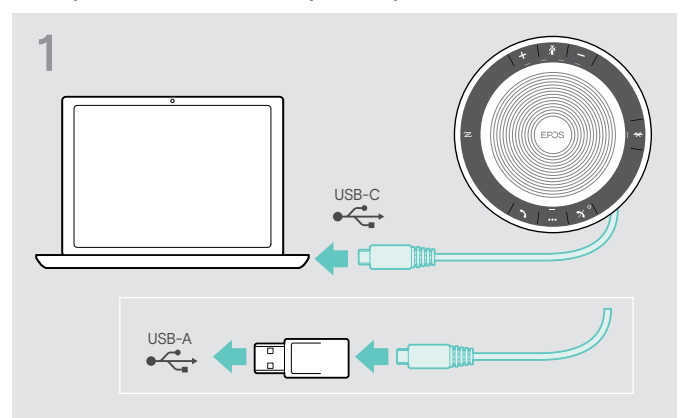

 $\triangleright$  Hubungkan konektor USB langsung ke port USB-C atau ke port USB-A dengan menggunakan adaptor yang disertakan.

Memperbarui firmware dongle Bluetooth BTD 800 USB

Speakerphone akan menyala secara otomatis.

# 2 EPOS Connect

 $\triangleright$  Nyalakan EPOS Connect.

EPOS Connect memeriksa apakah firmware yang diinstal adalah versi terkini dari yang tersedia di server EPOS. Jika diperlukan, tingkatkan ke versi terkini.

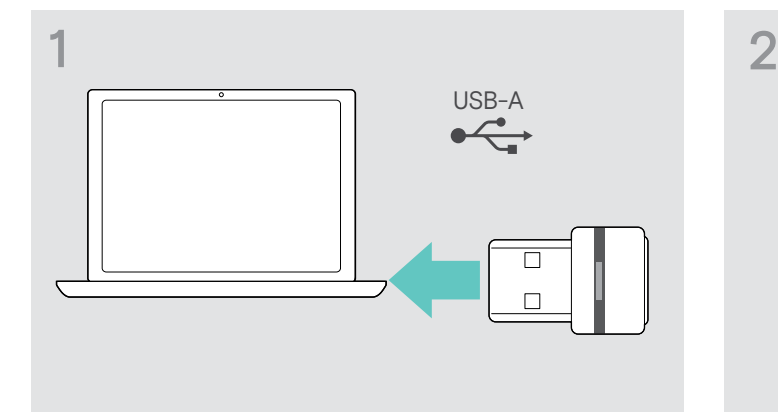

 $\triangleright$  Pasang dongle USB Bluetooth tersebut ke port USB komputer Anda.

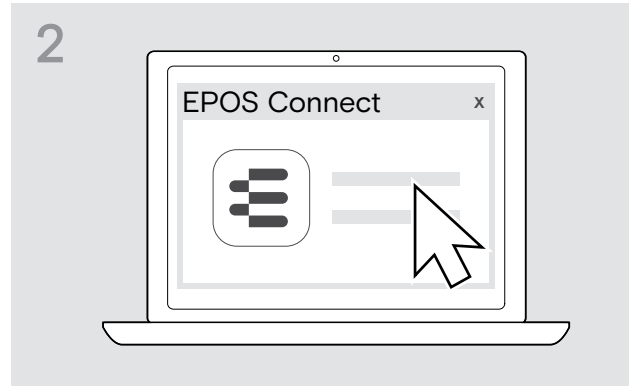

 $\triangleright$  Nyalakan EPOS Connect. EPOS Connect memeriksa apakah firmware yang diinstal adalah versi terkini dari yang tersedia di server EPOS. Jika diperlukan, tingkatkan ke versi terkini.

## <span id="page-27-0"></span>Jika masalah terjadi...

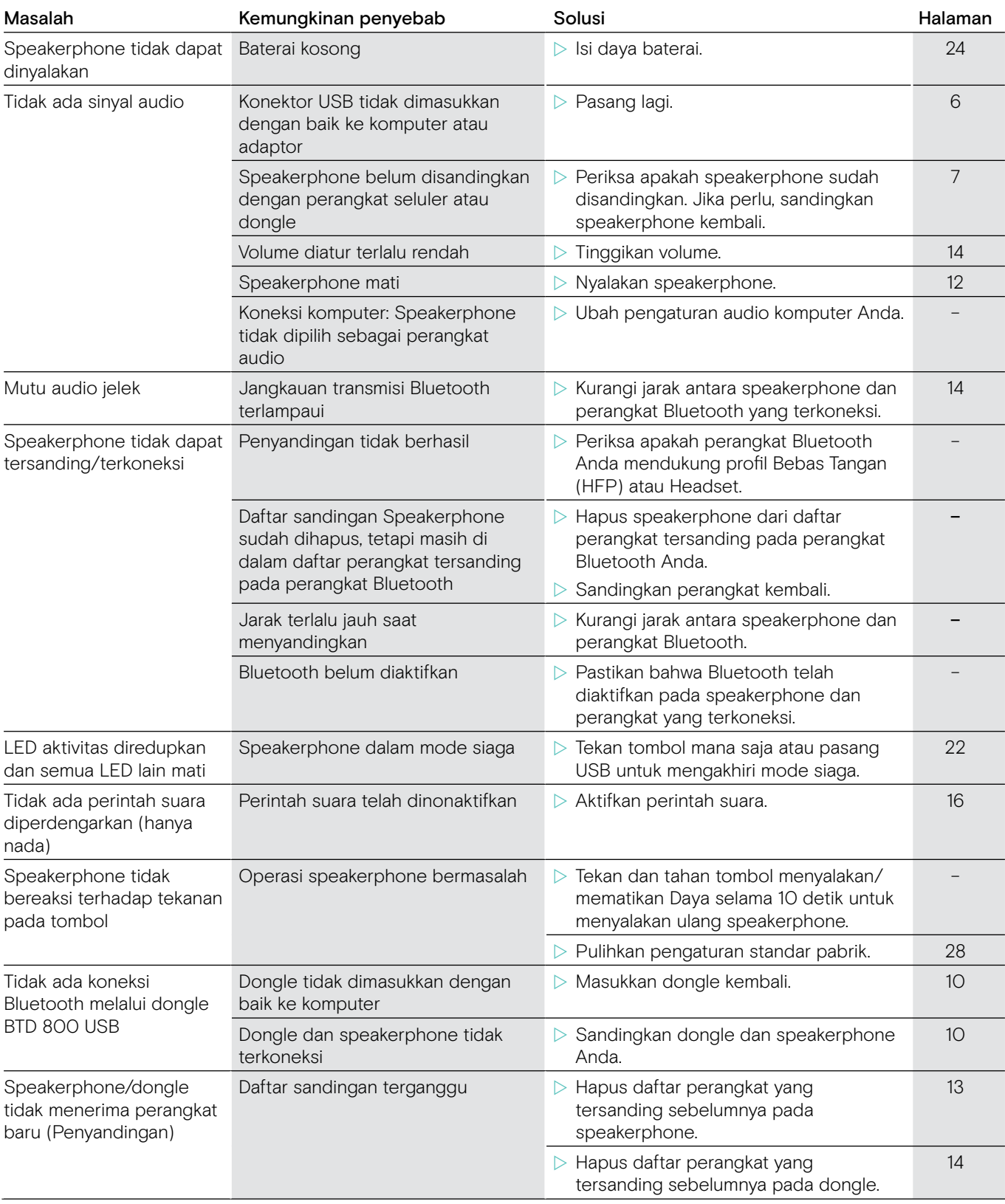

Jika ada masalah yang tidak tercantum di dalam tabel di atas atau jika masalah tidak dapat diatasi dengan solusi yang disediakan, silakan hubungi mitra EPOS setempat Anda untuk mendapatkan bantuan. Untuk menemukan mitra EPOS di negara Anda, cari di www.eposaudio.com.

## <span id="page-28-1"></span><span id="page-28-0"></span>Memulihkan pulihkan pengaturan standar pabrik speakerphone

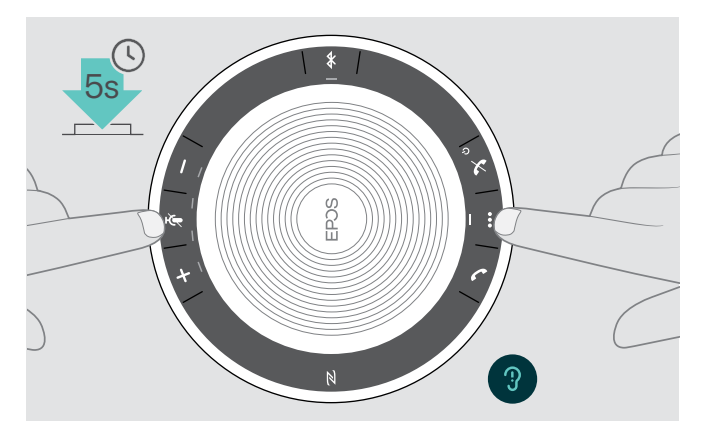

 $\triangleright$  Tekan dan tahan tombol bisu dan tahan tombol multifungsi hingga perangkat menyala kembali. Semua pengaturan dan daftar sandingan akan terhapus.

## <span id="page-29-0"></span>Spesifikasi

#### Speakerphone EXPAND SP 30

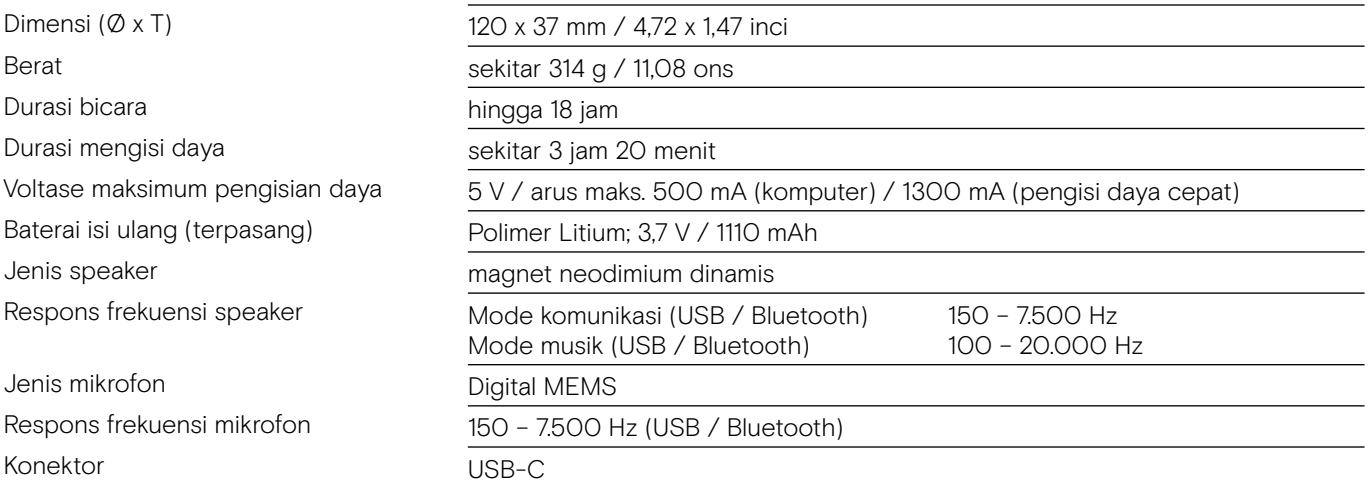

#### Dongle Bluetooth® BTD 800 USB

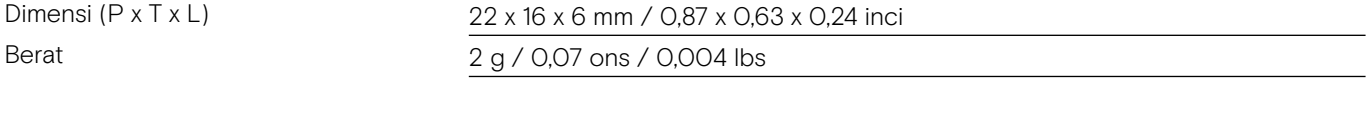

#### Bluetooth®

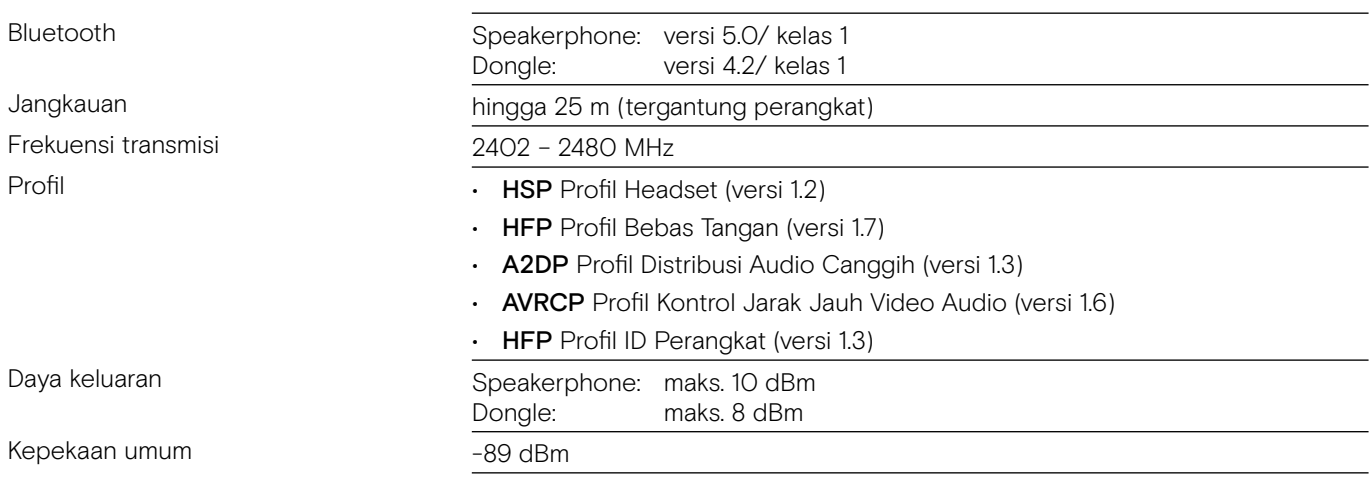

#### Speakerphone | BTD 800 USB

Kelembapan relatif

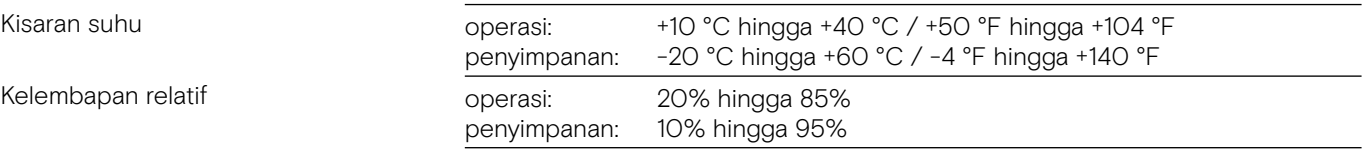

#### Merek dagang

Tanda kata dan logo Bluetooth® adalah merek dagang terdaftar milik Bluetooth SIG, Inc. dan penggunaan apa pun atas tanda tersebut oleh DSEA A/S adalah sesuai dengan lisensi.

Tanda N adalah merek dagang atau merek dagang terdaftar milik NFC Forum, Inc. di Amerika Serikat dan di negara-negara lain.

USB Type-C™ dan USB-C™ adalah merek dagang milik USB Implementers Forum.

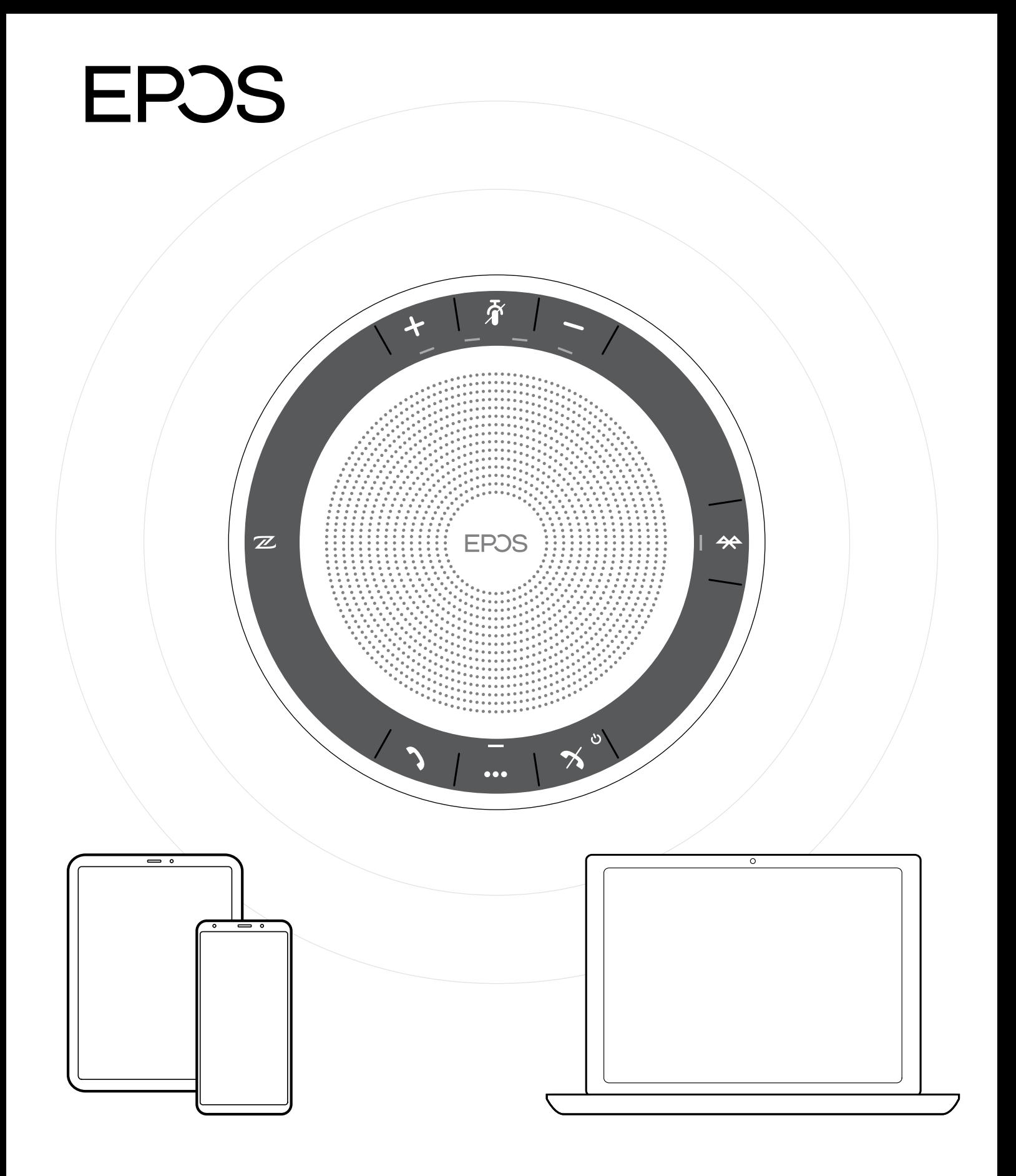

## DSEA A/S

Kongebakken 9, DK-2765 Smørum, Denmark www.eposaudio.com